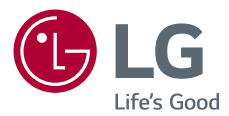

## *Használati útmutató* LG CineBeam

DLP Projektor

A termék használata előtt kérjük, figyelmesen olvassa el a biztonságra vonatkozó információkat.

*PH450UG*

*[www.lg.com](http://www.lg.com)*

Copyright © 2017 LG Electronics Inc. Minden jog fenntartva.

### <span id="page-1-0"></span>**LICENCEK**

A különböző készülékek más-más licenceket támogatnak. A licencekkel kapcsolatos további tudnivalókért látogasson el a www.lg.com webhelyre.

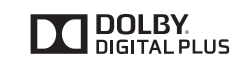

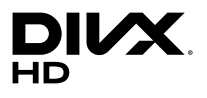

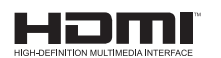

A gyártás a Dolby Laboratories licencengedélyével történt. A Dolby és dupla D szimbólum a Dolby Laboratories védjegyei.

This DivX Certified® device has passed rigorous testing to ensure it plays DivX® video.

To play purchased DivX movies, first register your device at <vod.divx.com>. Find your registration code in the DivX VOD section of your device setup menu. DivX Certified® to play DivX® video up to HD 1080p, including premium content. DivX®, DivX Certified® and associated logos are trademarks of DivX, LLC and are used under license.

Covered by DivX Patents 7,295,673; 7,515,710; RE45,052; and others available at [\[www.divx.com/patents](www.divx.com/patents)]

The terms HDMI and HDMI High-Definition Multimedia Interface, and the HDMI logo are trademarks or registered trademarks of HDMI Licensing LLC in the United States and other countries.

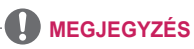

- **•**  A képek/ábrák eltérhetnek az Ön projektorának megjelenésétől.
- **•**  A projektor képernyőjén megjelenő (OSD-) menük kismértékben eltérhetnek a kézikönyvben szereplőktől.

# <span id="page-2-0"></span>**BIZTONSÁGI ÓVINTÉZKEDÉSEK**

Az esetleges balesetek vagy a termék helytelen használatának elkerülése érdekében tartsa szem előtt a biztonságra vonatkozó utasításokat.

**•**  A biztonsági óvintézkedések kétféle típusba sorolhatók **VIGYÁZAT** és **FIGYELEM**, ezek leírását alább olvashatja.

**VIGYÁZAT** Az utasítások figyelmen kívül hagyása súlyos sérülést vagy akár halált is okozhat.

**FIGYELEM** Az utasítások figyelmen kívül hagyása személyi sérülést vagy a termék károsodását okozhatja.

**•**  Olvassa el figyelmesen és tartsa könnyen elérhető helyen a Használati útmutatót.

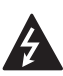

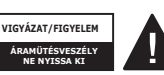

A szabályos háromszögben látható nyílvégű villám szimbólum felhívja a felhasználó figyelmét a készülékházban jelen lévő nem

szigetelt veszélyes feszültségre, melynek nagysága miatt fennáll az áramütés veszélye.

A szabályos háromszögben látható felkiáltójel felhívja a

felhasználó figyelmét a készülékhez mellékelt fontos kezelési és karbantartási (szervizelési) utasításokra.

### **VIGYÁZAT/FIGYELEM**

- A TŰZ- ÉS ÁRAMÜTÉS KOCKÁZATÁNAK ELKERÜLÉSE ÉRDEKÉBEN ÓVJA A KÉSZÜLÉKET ESŐTŐL ÉS NEDVESSÉGTŐL.

**Olvassa el az útmutatót. Őrizze meg az útmutatót. Tartsa be valamennyi előírást. Kövesse az utasításokat.**

### **Felszerelés beltéren VIGYÁZAT**

- **•**  Ne használja a projektort szabad téren, és ne tegye ki a terméket nedvességnek vagy víznek.
	- Mivel a termék nem vízálló, ez tüzet vagy áramütést okozhat.
- **•**  Ne tegye ki a projektort közvetlen napsugárzásnak, és ne helyezze hőforrások, pl. radiátor, kandalló vagy kályha közelébe.
	- Ellenkező esetben tűzre kerülhet sor.
- **•**  Ne tegyen éghető anyagokat, pl. gyúlékony aeroszolokat a projektor mellé.
	- Ellenkező esetben tűzre kerülhet sor.
- **•**  Ne engedje, hogy gyermekek felkapaszkodjanak vagy felmásszanak a projektorra.
	- A projektor leeshet, ami sérülést vagy halált okozhat.
- **•**  Ne helyezze a készüléket olyan helyre, ahol nem jár a levegő (pl. könyvespolcra vagy faliszekrénybe), sem szőnyegre vagy párnára.
	- Ez a belső hőmérséklet megnövekedéséhez vezethet, ami tüzet okozhat.
- **•**  Ne helyezze a készüléket gőz, olaj vagy olajpára közelébe (pl. párologtató vagy konyhapult).
	- $-$  Ellenkező esetben tűz. áramütés vagy korrózió következhet be.
- **•**  Ne szerelje fel a terméket a fal vagy a mennyezet azon részére, melynek közelében olaj vagy olajpára lehet jelen.
	- Ellenkező esetben a termék megrongálódhat és leeshet, ami súlyos személyi sérülést okozhat.
- **•**  Ne helyezze a készüléket olyan helyre, ahol por érheti.
	- Ellenkező esetben tűzre kerülhet sor.
- **•**  Ne használja a projektort nedves helyen, pl. fürdőszobában, ahol könnyen nedvesség érheti.
	- $-$  Ez tüzet vagy áramütést okozhat.
- **•**  Ne takarja el a szellőzőnyílásokat asztalterítővel vagy függönnyel.
	- Ellenkező esetben a készülék belső felmelegedése tüzet okozhat.
- **•**  Biztosítson jó szellőzést a projektor körül. Legyen legalább 30 cm távolság a projektor és a fal között.
	- Ez megakadályozza a belső hőmérséklet megnövekedése által okozott esetleges tűzeseteket.

### **FIGYELEM**

- **•**  Ha a projektort asztalon vagy polcon helyezi el, ügyeljen arra, hogy ne tegye túl közel az asztal vagy polc széléhez.
	- A projektor leeshet, ami személyi sérüléshez vagy a készülék megrongálódásához vezethet. Ügyeljen rá, hogy a projektor méretének megfelelő szekrényt vagy állványt használjon.
- **•**  A projektor áthelyezésekor ne felejtse el azt kikapcsolni és kihúzni a konnektorból, illetve válassza le az egyéb kábeleket.
	- A tápkábel megsérülhet, ami tűz kialakulásához vagy áramütéshez vezethet.
- **•**  Ne helyezze a projektort instabil vagy rezgő felületre, pl. ingó polcra vagy döntött felületre.
	- A készülék leeshet és sérülést okozhat.
- **•**  Ügyeljen rá, hogy ne billentse le a projektort, amikor külső készüléket csatlakoztat hozzá.
	- $-$  Ez személyi sérülést vagy a projektor károsodását okozhatja.

### **Tápellátás**

### **VIGYÁZAT**

- **•**  A KÉSZÜLÉK LEVÁLASZTÁSA A TÁPELLÁTÁSRÓL
	- A csatlakozódugó a készülék áramtalanítására szolgál. Vészhelyzet esetén a csatlakozódugónak elérhető helyen kell lennie.
- **•**  A földelővezetéket csatlakoztatni kell. (Kivéve a nem földelt készülékek esetében).
	- Az áramütések elkerülése érdekében ne felejtse el csatlakoztatni a földelőkábelt. Ha nincs mód a készülék földelésére, akkor villanyszerelővel szereltessen be egy különálló árammegszakítót. A projektor földelését ne csatlakoztassa telefonkábelhez, villámhárítóhoz vagy gázvezetékhez.
- **•**  A tápkábelt teljesen dugja be a fali alizatba.
	- A bizonytalan csatlakozás tüzet okozhat.
- **•**  Ne helyezzen nehéz tárgyakat a tápkábelre.
	- $-$  Ez tüzet vagy áramütést okozhat.
- **•**  Soha ne érintse meg a tápkábelt nedves kézzel. - Ez áramütést okozhat.
- **•**  Ne csatlakoztasson túl sok készüléket egyetlen fali aljzathoz.
	- Ez a hálózati csatlakozóaljzat túlhevülése miatt tüzet okozhat.
- **•**  Tartsa a hálózati adaptert, a tápkábelt és a használni kívánt konnektort portól és idegen anyagoktól mentesen.
	- $-$  Ez tűzveszélyes lehet.
- **•**  Ha füst vagy égett szag jön a projektorból vagy a hálózati adapterből, azonnal hagyjon fel a készülék használatával. Húzza ki a tápkábelt a konnektorból, majd forduljon az ügyfélszolgálatunkhoz.
	- Ez tűzveszélyes lehet.
- **•**  A tápellátást a hálózati dugó kihúzásával szakíthatia meg. amelynek könnyen elérhető helyen kell lennie.

### **FIGYELEM**

- **•**  A hálózati adaptert és tápkábelt mindig a dugójánál fogva húzza ki.
	- Ha nem így tesz, az tüzet vagy a termék károsodását okozhatia.
- **•**  Tartózkodjon a hálózati adapter tápkábelének gyakori hajlításától.
	- Ha a tápkábel hosszú ideig túlságosan meg van hajlítva, a vezeték belseje megtörhet. Ez tüzet vagy áramütést okozhat.
- **•**  Ellenőrizze, hogy a tápkábel vagy a dugó ne legyen sérült, módosított, súlyosan elhajlott, csavarodott, lapított vagy hevült. Ne használja a készüléket, ha a fali aljzat meglazult.
	- Ez tüzet vagy áramütést okozhat.
- **•**  Tartsa távol a tápkábelt a fűtőtestektől.
	- A kábelburok megolvadhat, ami tűz kialakulásához vagy áramütéshez vezethet.
- **•**  Helyezze a készüléket olyan helyre, ahol senki nem botlik meg benne, illetve lép rá a tápkábelre, ezzel védve a tápkábelt és a dugót a sérüléstől.
	- $-$  Ez tüzet vagy áramütést okozhat.
- **•**  A projektor be- vagy kikapcsolását soha ne a tápkábel csatlakoztatásával vagy kihúzásával végezze el. (Ne használja a tápkábelt "be-/ kikapcsológombként".)
	- Ez áramütéshez vagy a termék károsodásához vezethet.
- Ne dugion áram vezetésére alkalmas tárgyat a fali aljzat másik oldalára, miközben a tápkábel be van dugva a fali alizatba. Ne érintse meg a csatlakozódugót közvetlenül azután, hogy kihúzta azt a fali alizatból.

- Ez áramütést okozhat.

- **•**  Csak az LG Electronics által biztosított hivatalos tápkábelt használja. Más tápkábelt ne használjon.
	- $-$  Ez tüzet vagy áramütést okozhat.
- **•**  Ha víz vagy idegen anyag került a hálózati adapterbe, tápkábelbe vagy a projektor belsejébe, kapcsolja ki a projektort a be-/kikapcsológomb megnyomásával. Távolítsa el az összes kábelt, majd forduljon az ügyfélszolgálatunkhoz.
	- $-$  Ez tűzveszélyes és áramütést okozhat.
- **•**  A hálózati adapter felülete meleg. Tartsa a hálózati adaptert gyermekektől távol, valamint ne érintse meg használat közben.
- **•**  Soha ne szerelje szét az áramszolgáltató berendezéseket (hálózati adapter/tápkábel stb.).
	- $-$  Ez a tápkábel sérülését eredményezheti, és tüzet vagy áramütést okozhat.
- **•**  Csatlakoztassa szorosan a hálózati adaptert és a tápkábelt.
	- Ennek elmulasztása a készülék meghibásodásához vagy tűzhöz vezethet.
- **•**  A károk elkerülése érdekében ne helyezzen nehéz tárgyakat a tápkábelre és a hálózati adapterre, és egyéb módon se terhelie őket.
	- Ez tüzet vagy a termék károsodását okozhatja.
- **•**  Mindig a mellékelt hálózati adaptert használja, vagy más, az LG Electronics által jóváhagyott és hitelesített hálózati adaptert.
	- Bármely más hálózati adapter csatlakoztatása a képernyő villogásához vezethet.

### **Használat közben**

### **A** VIGYÁZAT

- Ne helyezzen a projektorra folyadékot tartalmazó tárgyat, pl. vázát, virágcserepet, csészét, kozmetikumokat, gyógyszereket vagy dísztárgyakat, gyertyát stb.
	- Ezek leesése tüzet, áramütést vagy személyi sérülést okozhat.
- **•**  Ha a készüléket jelentős ütés érte, illetve a készülékház megsérült, kapcsolja ki, húzza ki a fali aljzatból, és vegye fel a kapcsolatot a hivatalos szervizközponttal.
	- Ez áramütést okozhat.
- **•**  Ne helyezzen fémdarabokat, pl. pénzérmét, hajtűt vagy fémhulladékot, se gyúlékony anyagokat, pl. papírt vagy gyufát a projektorba.
	- Ezzel megelőzheti a tűz kialakulását és az áramütést.
- **•**  Ügyeljen rá, hogy a gyermekek ne nyelhessék le az elemeket, amikor a távirányító régi elemeit újakra cseréli. Tartsa gyermekektől távol.
	- Ha egy gyermek lenyel egy elemet, azonnal forduljon orvoshoz.
- **•**  Soha ne nyissa fel a projektor borítását.
	- Fokozottan fennáll az áramütés veszélye.
- **•**  Ne nézzen bele közvetlenül a működő projektor lencséjébe.
	- Az erős fény károsíthatja a látását.
- **•**  Ha az izzó ég, illetve most kapcsolta ki, ne érintse meg a szellőzőt vagy az izzót, mert azok forróak lehetnek.
- **•**  Ha gázszivárgás áll fenn abban a helyiségben, ahol a projektor található, ne érintse meg a projektort vagy a fali aljzatot. Az ablakok kinyitásával szellőztesse ki a helyiséget.
	- A szikrák tüzet vagy égési sérüléseket okozhatnak.
- **•**  Vihar idején húzza ki a tápkábelt a fali aljzatból.
	- Ezzel megakadályozza a projektor károsodását.
- **•**  Ne használja a projektort olyan elektromos eszköz közelében, amely erős mágneses mezőt generál.
- **•**  A projektor csomagolásához használt műanyag fóliát tartsa távol a gyermekektől.
	- Nem biztonságos használat esetén a műanyag fólia fulladást okozhat.
- **•**  Ne tartsa kezét hosszabb ideig a projektoron, amíg az működésben van.
- **•**  Játékkonzol projektorhoz csatlakoztatásakor ajánlott a képátló legalább négyszeresének megfelelő távolságot tartani.
	- Fontos, hogy megfelelő legyen a csatlakozókábel hosszúsága. Ellenkező esetben a termék leeshet ami személyi sérülést okozhat vagy kárt tehet a termékben.
- Ne helyezze a projektort vagy annak távirányítóját (benne az elemmel) szélsőségesen meleg hőmérsékletű helyre.
	- Ellenkező esetben tűzre kerülhet sor.
- **•**  Csak akkor használjon 3D szemüveget, ha 3D tartalmat néz.

### **FIGYELEM**

- **•**  Ne helyezzen nehéz tárgyakat a projektorra.
	- A készülék leeshet és személyi sérülést okozhat.
- **•**  Ügyeljen rá, hogy a lencséket ne érhesse sérülés szállítás közben.
- **•**  Ne érintse meg a lencsét. - A lencse megsérülhet.
- **•**  Ne használjon éles eszközöket a készüléken, pl. kést vagy kalapácsot, mert ezek megsérthetik a házat.
- **•**  Ne használja tovább a projektort, ha nem látható kép a képernyőn vagy nem hallható hang. Kapcsolja ki a projektort, húzza ki a tápkábelét, és forduljon a szervizközpontunkhoz.
	- $-$  Ez tüzet vagy áramütést okozhat.
- **•**  Ne ejtsen rá tárgyakat a projektorra, és ügyeljen rá, hogy ne ütődjenek neki tárgyak a projektornak.
	- Ez kárt tehet a projektorban vagy személyi sérülést okozhat.
- **•**  Javasoljuk, hogy a kivetített képtől a képátló legalább 5-7-szeresének megfelelő távolságban tartózkodjon.
	- Ha hosszú időn keresztül túl közelről nézi a képernyőt, az látásromláshoz vezethet.
- **•**  Ne tegyen a projektorból kilépő fény útjába könyvet vagy egyéb tárgyat.
	- A projektor fénysugarának való hosszas kitettség tüzet okozhat. Továbbá a lencsék is túlmelegedhetnek és megsérülhetnek a visszavert hőtől. Kapcsolja ki az AV funkciót a kivetítés átmeneti leállításához vagy kapcsolja ki a készüléket.
- **•**  Ne kapcsolja be úgy a projektort, hogy a hangerő magasra van állítva.
	- A magas hangerő károsíthatja a hallást.
- **•**  Ne használjon magasfeszültségű készülékeket a projektor közelében (ilyenek például az elektromos rovarcsapdák). Ez a termék meghibásodásához vezethet.

### **Tisztítás**

### **A** VIGYÁZAT

- **•**  Ne spricceljen vizet a projektorra tisztítás közben. Ügyeljen rá, hogy ne jusson víz a projektorba.
	- $-$  Ez tüzet vagy áramütést okozhat.
- **•**  Ha a projektorból füst vagy furcsa szag árad, illetve idegen tárgy került bele, kapcsolja ki, húzza ki a fali aljzatból, majd vegye fel a kapcsolatot szervizközpontunkkal.
	- Ellenkező esetben tüzet vagy áramütést okozhat.
- **•**  A projektor lencséjére rakódott por vagy szennyeződés eltávolításához használjon tisztítóspray-t, illetve tisztítószerrel vagy alkohollal megnedvesített puha törlőruhát.

### **FIGYELEM**

- **•**  A projektor belső alkatrészeinek tisztítását évente végeztesse el a szervizközpontban.
	- Ha huzamosabb ideig elhanyagolja a projektor tisztán tartását, a por felgyülemlik, ami tüzet okozhat vagy kárt tehet a projektorban.
- **•**  A műanyag alkatrészek, pl. a projektor házának tisztításakor húzza ki a tápkábelt, és puha ronggyal törölje le a házat. Ne permetezzen rá vizet, illetve ne törölje le nedves ruhával. Soha ne használjon ablaktisztítót, autó- vagy ipari fényezőt, súrolószert, viaszt, benzint vagy alkoholt, mivel ezek kárt tehetnek a projektorban.
	- $-$  Ez tüzet vagy áramütést okozhat, vagy kárt tehet a készülékben (deformáció vagy korrózió).
- **•**  A készülék tisztítása előtt húzza ki a tápkábelt.
	- Ellenkező esetben ez áramütést okozhat.

### **Egyebek**

### **VIGYÁZAT**

- **•**  Egyes felhasználók rohamot kaphatnak, vagy más rendellenes tünetek jelentkezhetnek náluk, ha villogó fénynek vagy videojátékokban előforduló speciális jelenségeknek vannak kitéve.
- **•**  Amikor elhagyja a helyiséget, ügyeljen, hogy a projektorhoz ne férjenek hozzá a háziállatok, valamint húzza ki a csatlakozóját a fali alizatból.
	- Sérült tápkábel használata rövidzárlatot vagy tüzet okozhat.
- **•**  Ne használja a projektort nagy precizitású elektronikus készülékek vagy gyenge rádiójelet közvetítő berendezések közelében.
	- Ez hatással lehet a készülék működésére, és balesetet okozhat.
- **•**  Csak szakképzett szakember szerelheti szét vagy módosíthatia a projektort. Ha ellenőrzésre, beállításra vagy javításra van szüksége, vegye fel a kapcsolatot az értékesítővel vagy a szervizközponttal.
	- Ez tüzet vagy áramütést okozhat.
- **•**  A készüléknek szellőzésre van szüksége, ezért ne zárja el a levegő áramlását az egység körül. Ellenkező esetben személyi sérülés következhet be, és túlmelegedhetnek a készülék belső részei.
- **•**  Ne érintse meg a lencsét, ez ugyanis égési sérüléseket okozhat, illetve kárt tehet a lencsében. Használat közben és közvetlenül azt követően a lencse és a készülék FORRÓ lehet. Legyen óvatos a készülék kezelésekor, mindig hagyja, hogy megfelelően lehűljön.
- **•**  Kizárólag földelt elektromos csatlakozóaljzatot használjon. (Kivéve a nem földelt készülékek esetében.)
- **•**  Ne helyezzen semmit a levegőkiáramló nyílásba, és ne takarja le azt semmivel.
	- $-$  Ez tüzet vagy áramütést okozhat.
- **•**  Az optimális használat érdekében tartsa be a karbantartási útmutatásokat; javítás céljából kizárólag hivatalos szervizközpontba vigye a készüléket.
- **•**  Tartsa az elemeket és a távirányítót a gyermekektől távol.
	- Ezzel megakadályozhatja a személyi sérülést vagy a termék károsodását.

### **FIGYELEM**

- **•**  Ne használja vagy tárolja a projektort kültéren hosszú időn keresztül.
- **•**  Ne keverje az új elemeket a régiekkel.
	- A felnyílt vagy szivárgó elemek kárt vagy személyi sérülést okozhatnak.
- **•**  Ha hosszabb ideig nem használja a projektort, húzza ki a fali alizatból.
	- A felgyülemlett por a túlmelegedés vagy a gyenge szigetelés következtében tüzet vagy áramütést okozhat.
- **•**  Csak a megadott típusú elemet használia.
	- A felnyílt vagy szivárgó elemek kárt vagy személyi sérülést okozhatnak.
- **•**  Fontos, hogy az elemet ugyanolyan típusúra cserélje ki.
	- Ha az elem rosszul van behelyezve, akkor előfordulhat, hogy az gyorsan lemerül, vagy hogy a távirányító nem működik megfelelően.
- **•**  A használt elemeket az előírásoknak megfelelően kezelje.
	- Ellenkező esetben robbanásra vagy tűzre kerülhet sor. A kezelés előírt módszere országtól és térségtől függően változhat. A vonatkozó utasításoknak megfelelően kezelje az elemet.
- **•**  Ne dobja ki és ne szerelje szét az elemet.
	- $-$  Ez az elem megsérülése miatt tüzet vagy robbanást okozhat.
- **•**  Tárolja az elemeket fémtárgyaktól (pl. kulcs és iratkapocs) távol.
	- A túlzott áram gyors hőmérséklet-emelkedéssel járhat, amely tüzet vagy égési sérülést okozhat.
- **•**  Ne tárolja az elemeket hőforrás (pl. fűtőtest) közelében.
	- Ez tüzet vagy a termék károsodását okozhatja.
- **•**  Ne tárolja az elemeket 60 °C-nál magasabb hőmérsékleten vagy magas páratartalmú helyen.
	- Ellenkező esetben robbanásra vagy tűzre kerülhet sor.
- **•**  Fontos az elem megfelelő csatlakoztatása.
	- Így elkerülhető a robbanás és a tűz kialakulása.
- **•**  A nem megfelelő csereelem tüzet okozhat.
- **•**  Akkumulátorok: A tartozékokat (akkumulátor stb.) tárolja gyermekektől távol, biztonságos helyen.

#### **2. kockázati csoport**

**FIGYELEM** A készülék potenciálisan veszélyes optikai sugárzást bocsát ki. Ne nézzen bele a működésben lévő izzóba. Az izzó károsíthatja a szemet.

### **TARTALOM**

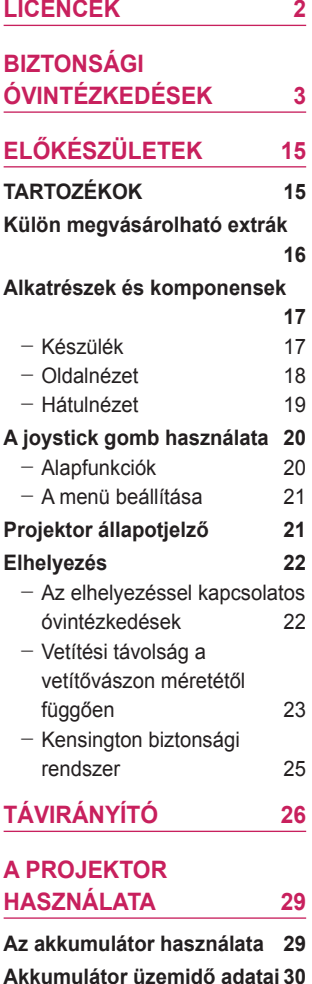

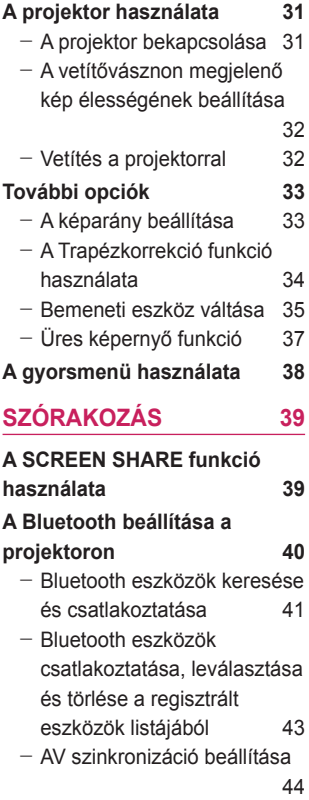

# **MAGYAR MAGYAR**

### **SAJÁT [MÉDIA](#page-44-0)  45**

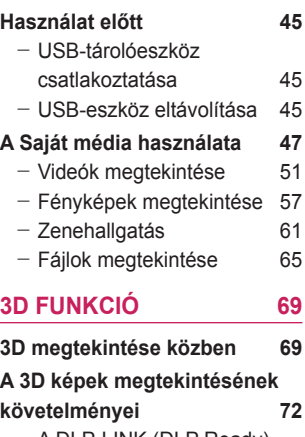

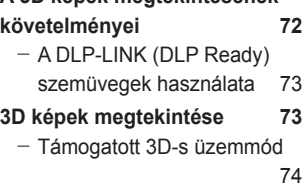

### **[BEÁLLÍTÁSOK](#page-75-0)**

### **[TESTRESZABÁSA 76](#page-75-0)**

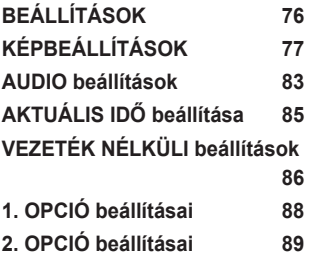

### **[ESZKÖZÖK](#page-90-0) [CSATLAKOZTATÁSA 91](#page-90-0)**

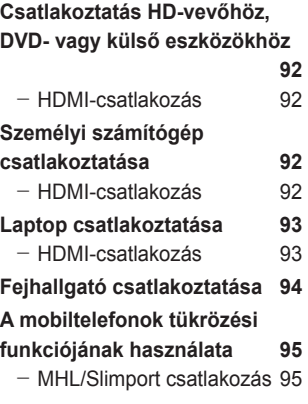

### **[KARBANTARTÁS 96](#page-95-0)**

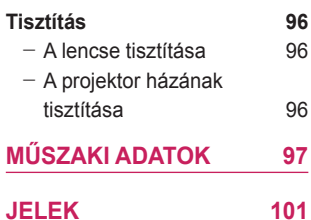

# **MAGYAR**

# <span id="page-14-0"></span>**ELŐKÉSZÜLETEK**

Az ábra csak illusztráció.

### **TARTOZÉKOK**

A projektorhoz a következő tartozékokat mellékeljük.

A tartozékok változtatásának jogát fenntartjuk.

Új tartozékok jelenhetnek meg, és a régebbi tartozékok forgalmazása megszűnhet.

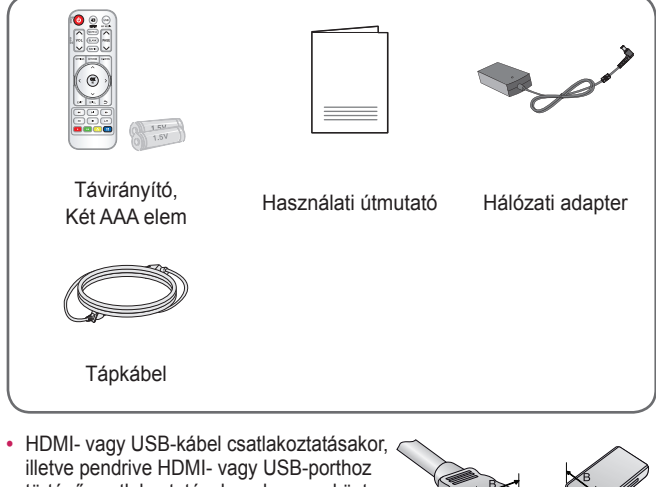

történő csatlakoztatásakor olyan eszközt használjon, mely legfeljebb 18 mm széles és 10 mm magas. Ha az USB-kábel vagy a pendrive nem fér el a projektor USB-portjánál, akkor használjon USB 2.0 szabványt támogató hosszabbítókábelt.

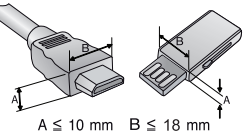

- **•**  HDMI-tanúsítvánnyal ellátott kábelt használjon.
- **•**  Ha nem HDMI-tanúsítvánnyal ellátott kábelt használ, akkor előfordulhat, hogy nem jelenik meg a kép, vagy csatlakozási hiba jelentkezik. (Ajánlott HDMI-kábeltípusok)
	- High-Speed HDMI®/™ -kábel
	- High-Speed HDMI®/™ -kábel hálózati kábellel

### <span id="page-15-0"></span>**Külön megvásárolható extrák**

Az opcionális tartozékok beszerzéséhez látogasson el egy elektronikai szaküzletbe vagy webáruházba, illetve forduljon ahhoz a kereskedéshez, ahol a készüléket vásárolta. Az opcionális tartozékok változtatásának jogát fenntartjuk.

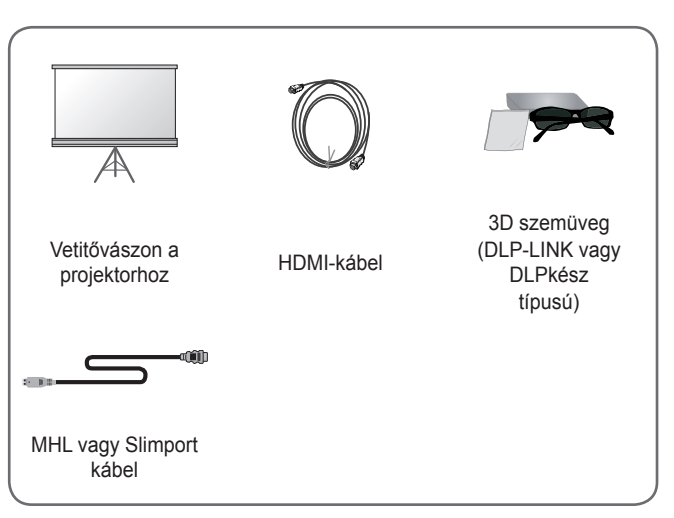

### <span id="page-16-0"></span>**Alkatrészek és komponensek**

A projektor a legkorszerűbb precíziós technológiával készült. Előfordulhat, hogy a projektor kivetített képén állandó pici fekete és/vagy fényes (piros, kék vagy zöld) pontok jelennek meg. Ez a gyártási folyamat természetes velejárója és nem jelent működési hibát.

### **Készülék**

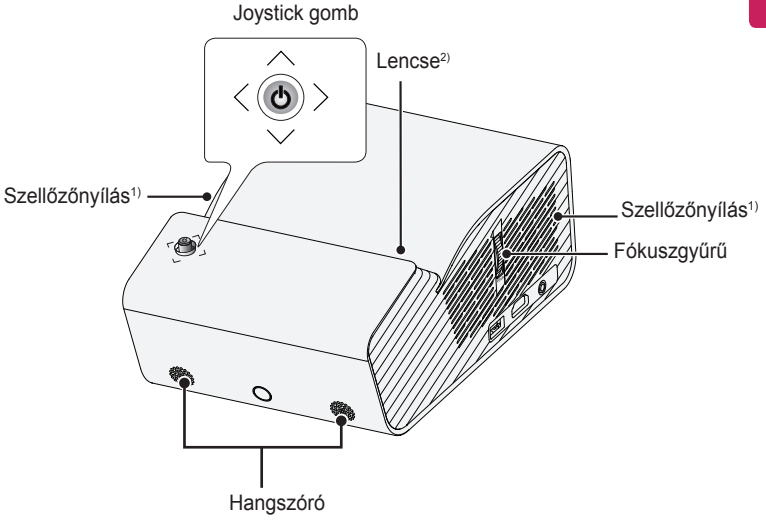

- 1) Mivel a szellőzőnyílások közelében magas a hőmérséklet, tartsa magát távol ezektől a részektől.
- 2) Használat közben ne érintse meg a projektor lencséjét. A lencse megsérülhet. (A lencsét tartsa távol éles tárgyaktól)

### **Oldalnézet**

<span id="page-17-0"></span>**18**

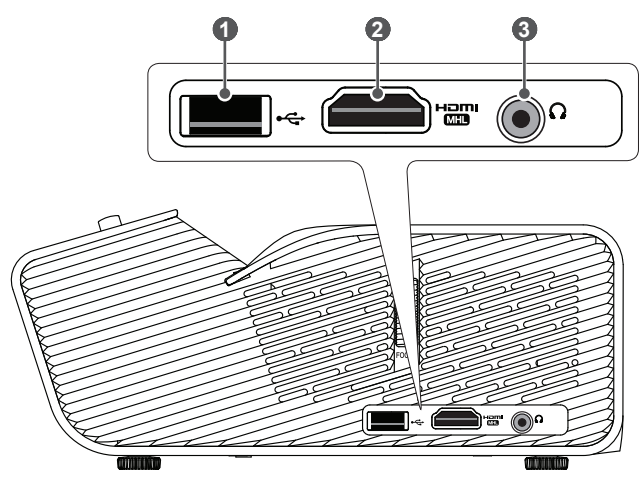

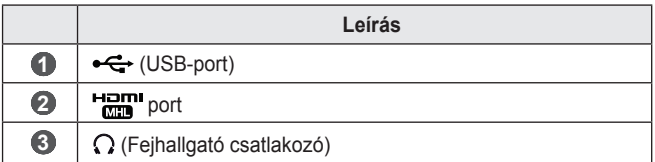

### <span id="page-18-0"></span>**Hátulnézet**

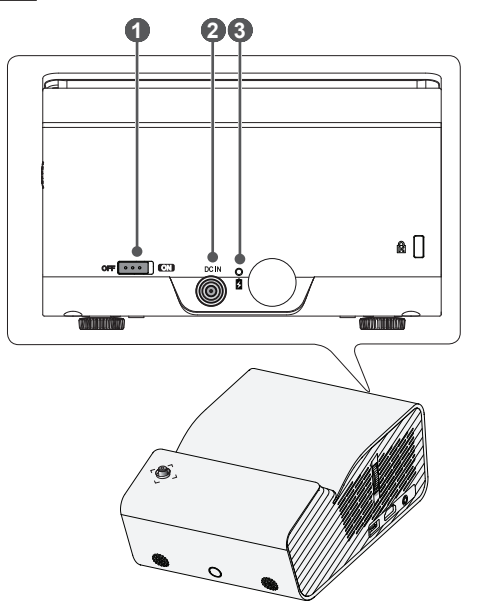

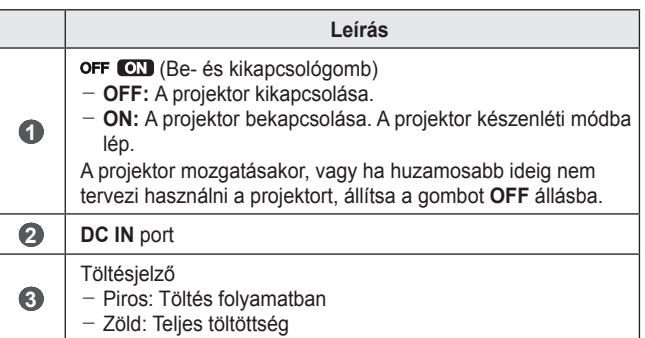

### <span id="page-19-0"></span>**A joystick gomb használata**

A projektort a gomb megnyomásával, vagy a joystick balra, jobbra, fel vagy le mozgatásával lehet vezérelni.

### **Alapfunkciók**

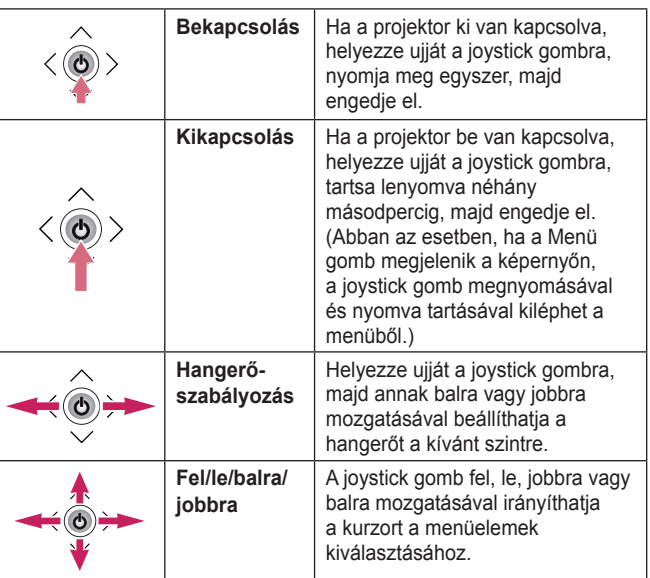

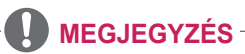

**•**  A joystick gomb fel, le, jobbra vagy balra mozgatásakor ügyeljen rá, hogy ne nyomja meg véletlenül a gombot. Ha a joystick mozgatása közben megnyomja a gombot, lehetséges, hogy a hangszabályozó nem fog működni, valamint a kurzor nem fog mozogni.

### <span id="page-20-0"></span>**A menü beállítása**

Amikor a projektor be van kapcsolva, nyomja meg egyszer a joystick gombot.

A menüelemeket ( $\bigcup$ ,  $\bigoplus$ ,  $\bigtimes$ ,  $\bigoplus$ ) a joystick gomb jobbra, balra, fel vagy le mozgatásával lehet beállítani. Lépjen a kívánt menüelemre, majd a kiválasztáshoz nyomja meg egyszer a joystick gombot.

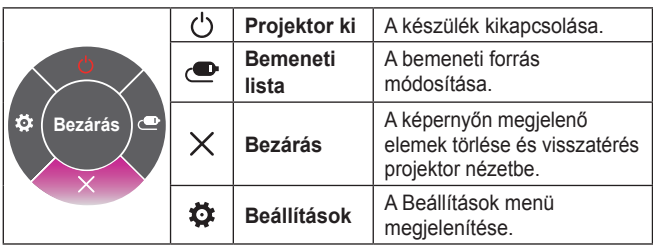

### **Projektor állapotjelző**

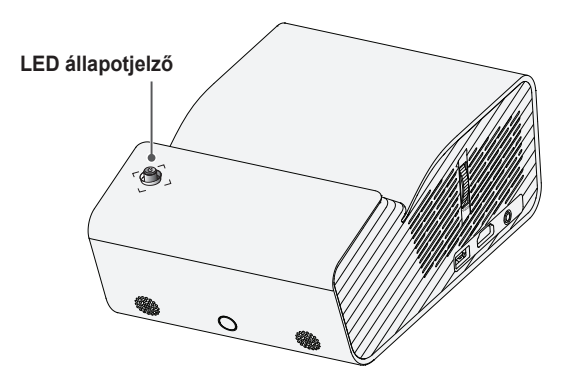

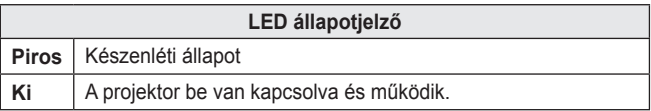

### <span id="page-21-0"></span>**Elhelyezés**

### **Az elhelyezéssel kapcsolatos óvintézkedések**

- **•**  Helyezze a projektort jól szellőző helyre.
	- A túlmelegedés megakadályozása érdekében helyezze a projektort jól szellőző helyre. Ne helyezzen semmit a projektor közelébe, ami eltakarhatja a szellőzőnyílásokat. Ha eltakarja a szellőzőnyílásokat, a projektor belső hőmérséklete megemelkedik.

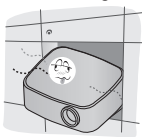

- Ne helyezze a projektort szőnyegre. Ha a projektor bemeneti szellőzőnyílása a készülék alján található, akkor ügyeljen rá, hogy ez ne legyen elzárva, és hogy a projektort stabil, egyenes felületen használja.

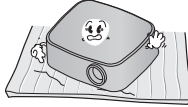

Ügyeljen rá, hogy idegen tárgyak, pl. papírhulladék ne kerüljön a projektorba.

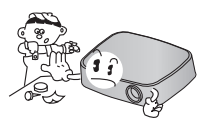

- Hagyjon elegendő szabad helyet (legalább 30 cm-t) a projektor körül.

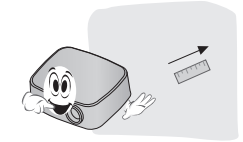

- **Ne helyezze a projektort** forró, hideg vagy nedves környezetbe.
- **•**  Ne helyezze a projektort olyan helyre, ahol sok por érheti.
	- Ellenkező esetben tűzre kerülhet sor.
- **•**  Soha ne nyissa fel a projektor borítását. Fokozottan fennáll az áramütés veszélye.
- **•**  A projektor a legkorszerűbb precíziós technológiával készült. Előfordulhat, hogy a projektor képén állandó pici fekete és/vagy színes (piros, kék vagy zöld) pontok jelennek meg. Ez a gyártási folyamat természetes velejárója és nem jelent működési hibát.
- **•**  Előfordulhat, hogy a távirányító nem működik, ha elektronikus ballaszttal rendelkező vetítőizzót vagy három hullámhosszúságú fluoreszkáló izzót használ. Cserélje ki az izzót a nemzetközi szabványnak megfelelő izzóra ahhoz, hogy a távirányító megfelelően működjön.

### <span id="page-22-0"></span>**Vetítési távolság a vetítővászon méretétől függően**

- 1 Helyezze a projektort, a számítógépet, illetve az audio-/videoforrást szilárd és egyenletes felületre.
- 2 Helvezze a projektort megfelelő távolságra a vetítővászontól. A kép tényleges nagyságát a projektor és a vetítővászon közötti távolság határozza meg.
- 3 Úgy helvezze el a projektort, hogy annak lencséje merőleges legyen a vetítővászonra. Ha a projektor lencséje nem merőleges a vetítővászonra, a kivetített kép torz lehet. A torzulás kijavításához használja a trapézkorrekció funkciót.
	- [\(Lásd: 34. oldal.\)](#page-33-1)
- 4 Csatlakoztassa a projektor és a kapcsolódó készülék tápkábelét a fali aljzatba.

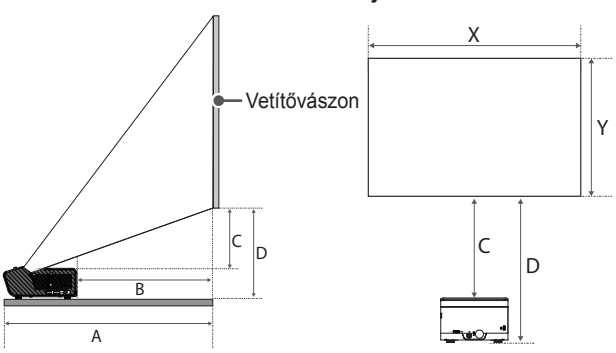

#### **Felfelé vetítés aránya: 120 %**

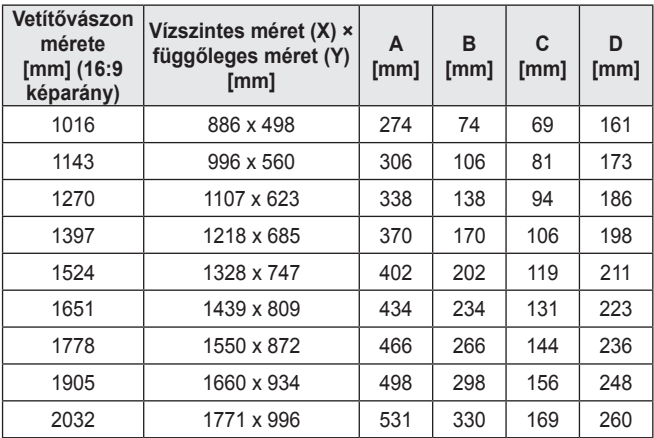

A vetítési távolság a telepítési környezet körülményeitől függően változhat.

### **FIGYELEM**

**•**  Ha a kivetített kép torz vagy hajlott, ellenőrizze, hogy a vetítővászon megfelelően van-e felszerelve.

### <span id="page-24-0"></span>**Kensington biztonsági rendszer**

- **•**  A projektort a lopásgátló mechanizmus részeként Kensington szabványú csatlakozóval láttuk el. A lenti ábrán látható módon csatlakoztasson egy Kensington biztonsági kábelt.
- **•**  A Kensington biztonsági rendszer felszerelésének és használatának részleteiről a Kensington biztonsági rendszerhez mellékelt használati útmutatójában talál további tájékoztatást.
- **•**  A Kensington biztonsági rendszer opcionális tartozék.
- Mi az a Kensington? A Kensington egy olyan vállalat, mely biztonsági rendszereket kínál laptopokhoz és más elektronikai készülékekhez. Honlap: http://www.kensington.com

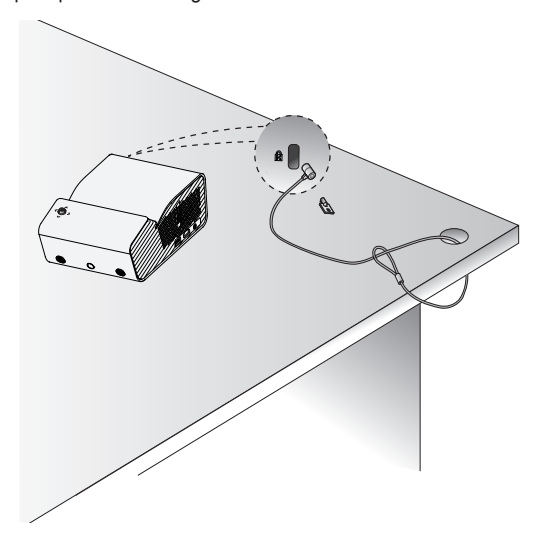

# <span id="page-25-0"></span>**TÁVIRÁNYÍTÓ**

Nyissa fel a távirányító hátoldalán található elemtartó fedelét és helyezze be az elemek helyén jelzett típusú elemeket, a  $\oplus \ominus$  pólusokat a megfelelő irányba tájolva.

Új, azonos típusú elemeket (1,5 V AAA) használjon.  $\Box$ 

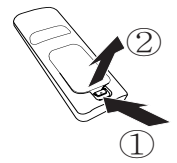

### **FIGYELEM**

**•**  Ne keverje az új elemeket a régiekkel.

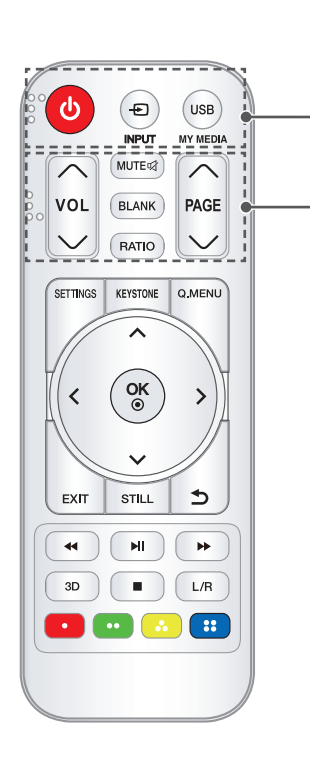

### **(BE-/KIKAPCSOLÁS)**

A projektor be- és kikapcsolása.

#### F INPUT

A bemeneti forrás módosítása.

#### **USB/MY MEDIA** USB-mód elérése.

### $VOL\curvearrowright$

A hangerő beállítása. **MUTE** A projektor hangjának elnémítása. **BLANK** Egy ideig üres képernyőt jelenít meg. **RATIO** A képernyő képarányának módosítása a gomb megnyomásával.

### PAGE  $\curvearrowright$ ,  $\vee$

Lépés az előző/következő oldalra.

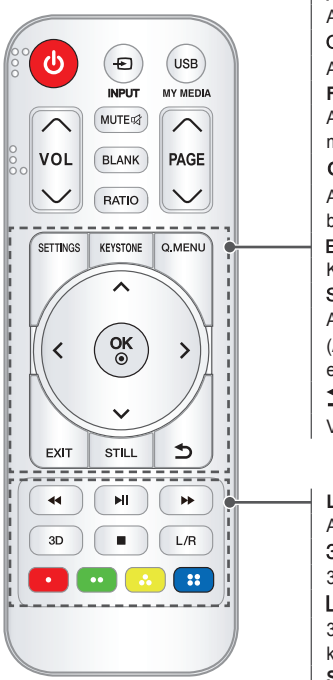

### **SETTINGS**

A Beállítások menü megjelenítése vagy bezárása.

### **KEYSTONE**

A Trapézkorrekció funkció beállítása.

#### Q.MENU

A gyorsmenü megnyitása.

#### **Fel/Le/Balra/Jobbra gombok**

A funkció beállítása vagy a kurzor mozgatása.

### OK ⊙

Az aktuális üzemmód megtekintése és a beállítások módosításainak mentése.

### **FXIT**

Kilépés a menüből.

**STILL** 

A mozgókép kimerevítése.

(Az USB-módtól eltérő összes mód esetén.)

### **(HÁTOLDAL)**

Visszatérés az előző képernyőre.

### **Lejátszásvezérlő gombok**

A **SAJÁT MÉDIA** lejátszások vezérlése. 3D

3D képek megjelenítése.

### $1/R$

3D módban váltás bal és jobb kép között.

#### **Színes gombok**

További beállítások választása az egyes menük esetében.

### **MEGJEGYZÉS**

- **•**  Távirányító használata esetén a távirányító optimális hatótávolsága az infravörös vevőegységtől 6 méteren (bal/jobb) és 30 fokos íven belül van.
- **•**  A kifogástalan működés érdekében ne takarja el az infravörös vevőegységet.
- **•**  Ha a távirányítót a hordtáskában szállítja, győződjön meg róla, hogy a táskában a távirányító gombjaihoz sem a projektor, sem kábelek, sem dokumentumok, sem bármely egyéb tartozék nem ér hozzá. Ellenkező esetben az elem élettartama jelentősen csökkenhet.

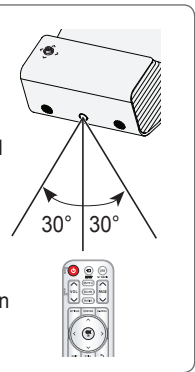

### <span id="page-28-0"></span>**A PROJEKTOR HASZNÁLATA**

### **Az akkumulátor használata**

Az akkumulátor le fog merülni. Csatlakoztassa töltőt.

- **•**  Ez az üzenet akkor jelenik meg, ha az akkumulátor töltöttsége alacsony (az Energiatakarékos üzemmód Maximális módra vált, és az üzemmód kikapcsol).
- **•**  Ha a képernyőn megjelenik az alacsony akkuszintre figyelmeztető jelzés, akkor ne felejtse el feltölteni az akkumulátort.

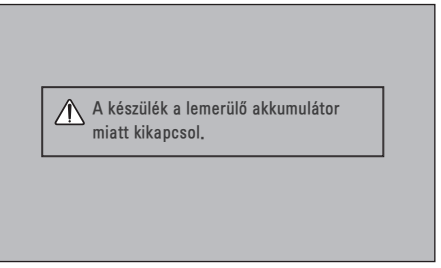

- **•**  Ez az üzenet akkor jelenik meg, ha az akkumulátor hamarosan lemerül.
- **•**  Az akkumulátor lemerülésével a projektor azonnal kikapcsol.
- **•**  Ha az akkumulátor lemerül, a projektort csak elektromos hálózathoz való csatlakoztatás után lehet bekapcsolni.

### <span id="page-29-0"></span>**Akkumulátor üzemidő adatai**

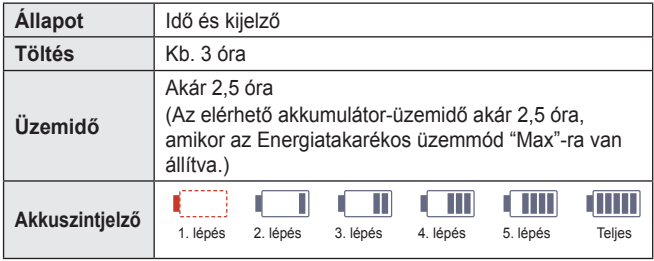

- **•**  Ha a projektort hosszú ideig nem használja, javasolt 40 és 50 százalékra feltölteni az akkumulátort.
- **•**  Az akkumulátor automatikusan újratöltődik, ha a projektort tápegységre csatlakoztatia.
- **•**  A projektor első használatakor töltse fel teljesen az akkumulátort.
- **•**  Az akkumulátornak a kézikönyvben megadott normál használati ideje az LG mérésein alapul, a tényleges idő a használattól függően eltérhet ettől.
- **•**  Az akkumulátor használati ideje a műsorszórás típusától, az üzemi hőmérséklettől, a használat időtartamától és a felhasználói beállításoktól függ.
- **•**  Mivel az akkumulátor fogyóeszköz, annak üzemideje fokozatosan csökken. Ha az akkumulátor üzemideje a felére csökken, az LG Electronics ügyfélszolgálatán cserélje le azt egy új akkumulátorra.
- **•**  Az akkumulátort ne töltse olyan eszközzel, ami nem a készülék tartozéka. Ez az akkumulátor károsodásához vezethet vagy tüzet okozhat.
- **•**  Mindig az LG Electronics, Inc. által elfogadott és tanúsított akkumulátort használjon. Amennyiben nem így tesz, az robbanást vagy tüzet okozhat.
- **•**  Ha az akkumulátor szivárog vagy furcsa szagot áraszt, azonnal függessze fel annak használatát, és vegye fel a kapcsolatot az LG Electronics ügyfélszolgálatával.
- **•**  Az akkumulátor lítium–iont tartalmaz, ezért kezelje óvatosan. Ha nem így tesz, az robbanáshoz vezethet vagy tüzet okozhat.

### MAGYAR **MAGYAR**

### <span id="page-30-0"></span>**A projektor használata**

### **A projektor bekapcsolása**

A használati útmutatóban szereplő menük példaként szolgálnak a felhasználók számára. Ezek a képek a termék használatának megkönnyítését szolgálják, és lehetséges, hogy eltérnek a valóságtól.

- 1 Csatlakoztassa megfelelően a tápkábelt.
- 2 A készülék hátulján lévő **OFF CXI** kapcsolót állítsa ON állásba, majd nyomja meg a **BE-/KIKAPCSOLÁS** gombot a joystickon vagy a távirányítón. (Ha a kapcsoló **OFF** állásban van, akkor a projektor nem kapcsol be.)
- 3 A nvelv kiválasztására szolgáló képernyőn válassza ki a kívánt nyelvet.
- 4 <sup>A</sup>**Módbeállítás** képernyőn válassza ki a kívánt beállítási módot.

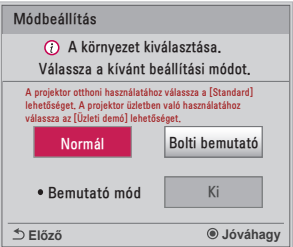

- \* A **Bolti bemutató** lehetőséget a készülék üzletekben történő bemutatása során használják. A képüzemmód egy bizonyos idő elteltével automatikusan visszaáll az alapbeállításra. A készülék otthoni használatához válassza a **Normál** lehetőséget.
- $5$  A távirányító  $\bigoplus$  INPUT gombjával válassza ki a bemeneti jelet.

### <span id="page-31-0"></span>**A vetítővásznon megjelenő kép élességének beállítása**

Ha megjelenik a kép a vetítővásznon, ellenőrizze az élességét és azt, hogy kitölti-e a vetítőernyőt.

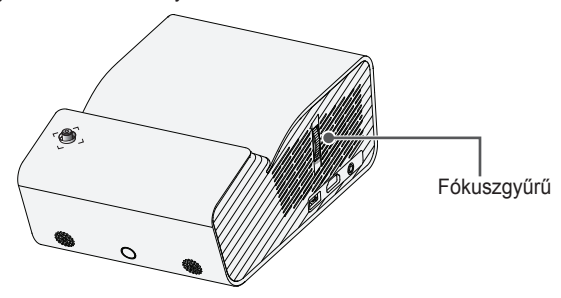

**•**  Ahhoz, hogy a képet élesítse, lassan mozgassa a fókuszgyűrűt le és fel, közben a vetítővászon felső középső részét figyelje. Akkor éri el az optimális élességet, ha a kép bal és jobb oldali része kiegyenlítettnek tűnik.

### **Vetítés a projektorral**

- 1 A projektor bekapcsolásához nyomja meg készenléti állapotban a **BE-/KIKAPCSOLÁS** gombot.
- 2 A kívánt bemenő jel kiválasztásához nyomja meg az  $\bigoplus$  INPUT gombot.
- $3$  A projektor a vetített tartalom nézése közbeni vezérléséhez használja a következő gombokat.

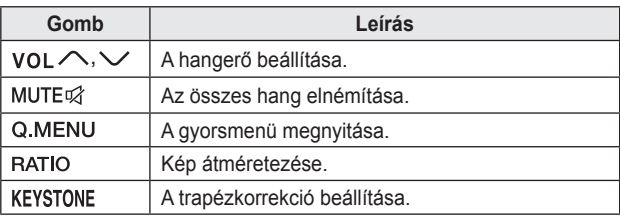

4 A projektor kikapcsolásához nyomja meg a **BE-/KIKAPCSOLÁS** gombot.

### <span id="page-32-0"></span>**További opciók**

### **A képarány beállítása**

A kép átméretezéséhez nyomja meg a projektor használata közben a RATIO gombot.

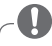

### **MEGJEGYZÉS**

- **•**  A rendelkezésre álló képméretek a bemeneti jeltől függően eltérhetnek.
- Erre a célra a Q.MENU vagy a SETTINGS gombot is használhatja.

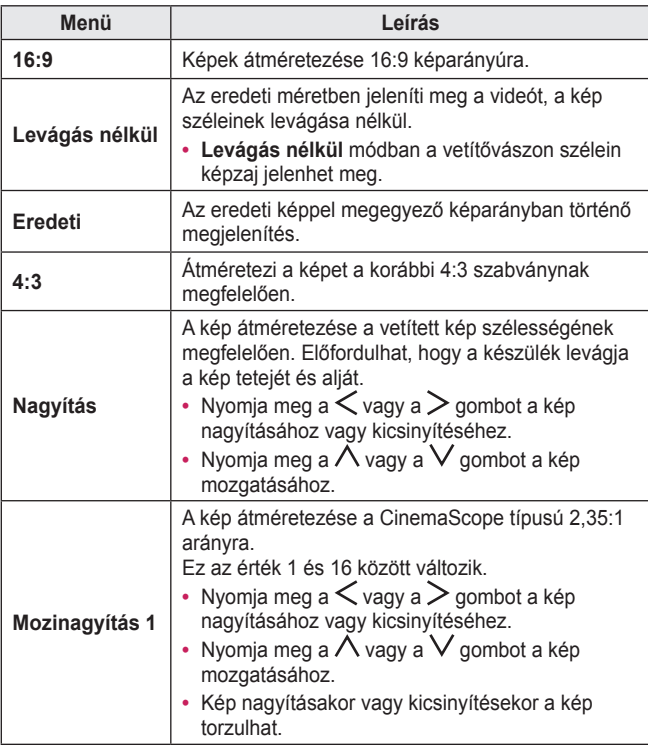

### <span id="page-33-1"></span><span id="page-33-0"></span>**A Trapézkorrekció funkció használata**

Ha a projektor nem merőleges a vetítővászonra, a **Keystone** funkció beállítja a kép felső és alsó szélességét, így a vetítővásznon megjelenő kép nem válik trapéz alakúvá. Mivel a **Keystone** funkció a vetítővásznon megjelenített kép minőségének enyhe romlását okozhatja, csak akkor használja ezt a funkciót, ha nincs mód a projektor optimális szögben való elhelyezésére.

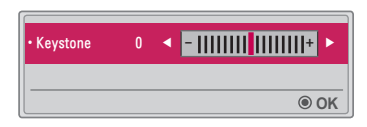

- 1 Állítsa be a képet a KEYSTONE gombok segítségével.
	- **•**  A **Keystone** értékei eltérhetnek a **2. OPCIÓ PJT üzemmód**jától függően.
- 2 Ha végzett, nyomja meg az OK @ gombot.

### <span id="page-34-0"></span>**Bemeneti eszköz váltása**

#### **Külső bemenet kiválasztása**

Külső bemenet kiválasztása.

Az ábrán szereplő menü eltérhet a készüléken látható tényleges képernyőtől.

- **•**  A bemenetválasztási képernyő megjelenítéséhez nyomja meg a távirányító **DINPUT** gombját.
	- A csatlakoztatott bemenetek jelennek meg a sor első helyein. Az **SCREEN SHARE** bemenet azonban mindig aktív.
- **•**  A projektor kívánt bemenethez való csatlakoztatásához a távirányító  $\overrightarrow{E}$  INPUT gombjával válassza ki a kívánt bemeneti jelet.

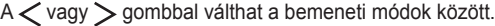

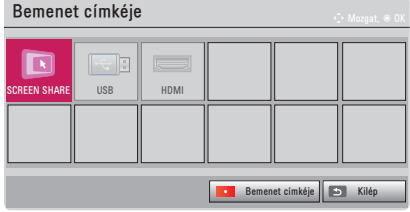

#### **Bemenet címkéjének kiválasztása**

Megjeleníti, melyik eszközt melyik bemeneti porthoz csatlakoztatta.

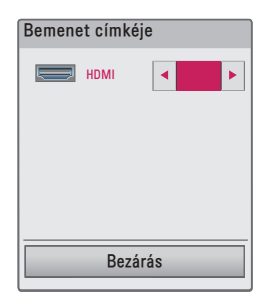

- 1 A bemenetválasztási képernyő megjelenítéséhez nyomja meg a távirányító **DINPUT** gombját.
- 2 Nyomja meg a **piros** gombot.
- $3$  A  $\lt$  vagy  $>$  gombokkal válassza ki az egyik bemeneti címkét.
## **Üres képernyő funkció**

#### **Az üres képernyő funkció használata**

Ez a funkció akkor lehet hatékony, ha megbeszélés vagy képzés során fel kívánja kelteni a hallgatóság figyelmét.

- 1 Nvomia meg a BLANK gombot. A képernyőn ezt követően kizárólag a háttérszín lesz látható. A háttérszín a következők szerint módosítható: *[Üres kép kiválasztása](#page-36-0)*.
- 2 Nyomja meg bármelyik gombot az üres képernyő funkció kikacsolásához. A képernyő átmeneti eltakarásához nyomja meg a távirányító BLANK gombját. A projektor működése közben ne takaria el semmilyen tárggyal a lencsét. A lencse túlmelegedhet, deformálódhat, illetve tüzet okozhat.

#### <span id="page-36-0"></span>**Üres kép kiválasztása**

- 1 Nyomja meg a SETTINGS gombot.
- $2 \text{ A} \wedge \text{ V} \leq \text{vagy }$  gombbal válassza a 2. **OPCIÓ** elemet, majd nyomja meg az OK <sup>o</sup> gombot.
- **3** A∧vagy V gombok segítségével válassza ki az **Üres kép** elemet, majd nyomja meg az  $OK@$  gombot.
- $4 \text{ A} \wedge$  vagy  $\vee$  gombok segítségével lépjen a kívánt beállításra vagy lehetőségre, és nyomia meg az OK @ gombot.

# **A gyorsmenü használata**

A gyakran használt menüket könnyedén testre szabhatja.

- 1 Nyomja meg a Q.MENU gombot.
- $2 \text{ A}$ vagy  $>$  gombok segítségével válasszon ki egy menüt, majd nyomja meg az OK @ gombot.

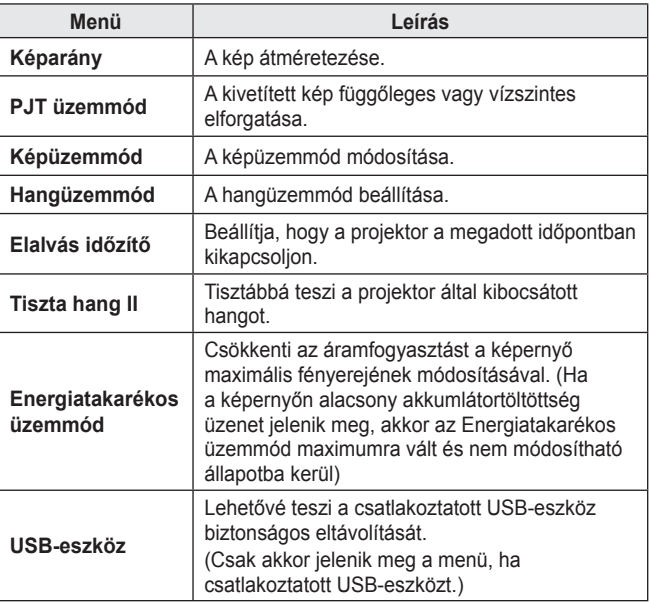

 $3$  A  $\wedge$  vagy  $\vee$  gombok segítségével görgethet a következő menükben.

# **SZÓRAKOZÁS**

# **A SCREEN SHARE funkció használata**

- 1 Állítsa a projektor külső bemenetét **SCREEN SHARE** lehetőségre.
- 2 Engedélyezze a SCREEN SHARE funkciót azon a készüléken, amelyet csatlakoztatni szeretne.
- 3 A csatlakoztatni kívánt készüléken válassza ki a projektort a találati listából. (Amikor csatlakoztatja a projektort a laptop bemenetéhez, adja meg a kijelzőn megjelenő PIN kódot. A kódot csak a legelső csatlakoztatáskor kell megadni.)
- 4 Ha a készülék elfogadja a felkérést, akkor a SCREEN SHARE funkció elindul.

# **FIGYELEM**

- **•**  A SCREEN SHARE funkcióval a Windows 7/8/8.1/10 operációs rendszerek kompatibilisek. Egyéb Windows változatok és más operációs rendszerek nem biztos, hogy kompatibilisek a SCREEN SHARE funkcióval.
- **•**  Az LG Ice Cream Sandwich, Jellybean, KitKat, Lollypop vagy Marshmallow Android verziót futtató készülékei garantáltan kompatibilisek a funkcióval.
- **•**  A SCREEN SHARE funkció használatakor helyezze a készüléket a projektor közelébe.
- **•**  A sebesség és a képminőség függ a környezeti tényezőktől.
- **•**  Ha többet szeretne megtudni arról a készülékről, amelyhez csatlakoztatni akarja a projektort, olvassa el a készülék használati útmutatóját.
- **•**  Egyes Windows 8.1 laptopok számára vezeték nélküli csatlakozás esetén az újrakapcsolódás gondot jelenthet a készülékinformációk inicializálása közben. Ez esetben javasoljuk a bejegyzett eszköz eltávolítását és újracsatlakoztatását.

# <span id="page-39-0"></span>**A Bluetooth beállítása a projektoron**

Ez az opció a projektor kimeneti hangjának Bluetooth audioeszközökre küldésére szolgál.

• Nyomja meg a SETTINGS gombot a távirányítón. maid állítsa a **Bluetooth** opciót **Be** értékre a **VEZETÉK NÉLKÜLI** menüben.

# **MEGJEGYZÉS**

- **•** Csatlakoztatható eszközök: LG BTS1, LG HBS-700, LG HBS-730, LG HBS-800. (A megvásárolható modellek régiónként változhatnak.)
- **•** Előfordulhat, hogy más gyártók termékei nem kompatibilisek a projektorral.
- **•** A távirányítóval beállíthatja a csatlakoztatott eszköz hangerejét.
- **•** Ha vezeték nélküli eszközök csatlakoztatásakor az eszközt nem lehet csatlakoztatni, ellenőrizze, hogy az eszköz csatlakozik-e áramforráshoz, továbbá ellenőrizze, hogy a Bluetooth audioeszköz megfelelően működik-e.
- **•** Ha a **Bluetooth** funkció Be opcióra van állítva, a projektor a bekapcsoláskor automatikusan a legutóbb csatlakoztatott Bluetooth eszközhöz fog csatlakozni. (Feltétlenül ellenőrizze, hogy a legutóbb csatlakoztatott Bluetooth eszköz be van-e kapcsolva.)
- **•** Ez a projektor nem támogatja az LG TV hangszinkronizálás funkciót. Az LG TV hangszinkronizálás funkciót támogató termékek használatához használja az általános Bluetooth módot az LG TV mód helyett.
- **•** A Bluetooth funkció segítségével a készülék Bluetooth-os hangszórókhoz vagy Bluetooth-os headsetekhez csatlakoztatható. Ez a termék nem alkalmas mobiltelefonokhoz való csatlakozásra a Bluetooth funkció használatával.

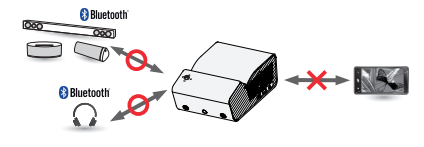

### **Bluetooth eszközök keresése és csatlakoztatása**

**A SETTINGS → VEZETÉK NÉLKÜLI → Eszköz keresése** menüpontban keressen rá a közelben lévő Bluetooth audioeszközökre, majd csatlakoztassa a felismert eszközt a projektorhoz. (A 20 karakternél hosszabb névvel rendelkező eszközök esetében is csak a név első 20 karaktere látható.)

- 1 Kapcsolja be a párosítási módot a Bluetooth eszközön és ezután válassza az **Eszköz keresése** opciót.
	- **•**  Válassza a **Keresés leállítása** opciót az eddig felismert eszközök megtekintéséhez.
	- **•**  Ha a projektor nem ismeri fel az eszközt, ellenőrizze, hogy az eszköz be van-e kapcsolva és aktív-e a párosítási mód.
	- **•**  Az eszközök kereséséhez szükséges idő változhat a jelerősségtől és az eszközök számától függően.

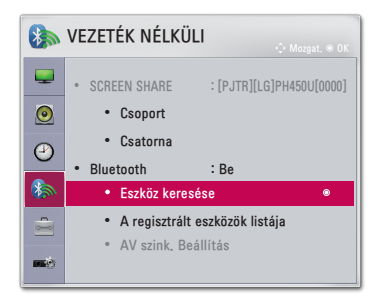

- 2 A keresés befejeztével kiválaszthatja a Bluetooth eszközt és csatlakozhat hozzá.
- **•**  A **Keresés leállítása** opció kiválasztásával azonnal megállíthatja a csatlakozási folyamatot.
- **•**  Az eszközhöz szükséges kapcsolódási idő változhat a jelerősségtől és az eszközök számától függően.

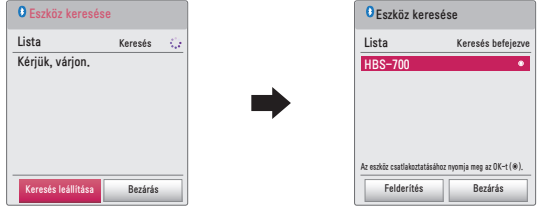

- 3 A Bluetooth eszköz csatlakozásakor a projektor hangját a csatlakoztatott eszközökön keresztül fogja hallani.
- **•**  A csatlakoztatott Bluetooth eszköz automatikusan **A regisztrált eszközök listája** közé kerül. A regisztráció után a Bluetooth eszközök egyszerűen csatlakoztathatók **A regisztrált eszközök listája** helyről, új keresés indítása nélkül.
- A csatlakoztatott eszközöket csak a SETTINGS → VEZETÉK NÉLKÜLI → **A regisztrált eszközök listája** helyről lehet leválasztani.

### **Bluetooth eszközök csatlakoztatása, leválasztása és törlése a regisztrált eszközök listájából**

 $\overline{A}$  SETTINGS → VEZETÉK NÉLKÜLI → A regisztrált eszközök listája helyen a Bluetooth eszközök a csatlakoztatás sorrendjében vannak felsorolva, és ezen eszközöket újra lehet csatlakoztatni a listából való kiválasztással, új keresés indítása nélkül.

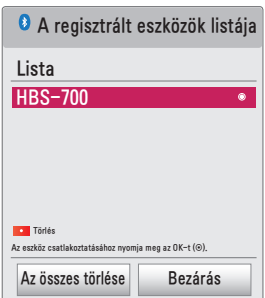

### **Csatlakozás**

A csatlakoztatáshoz válassza ki a Bluetooth eszközt **A regisztrált eszközök listája** helyről.

- **•**  A regisztrált Bluetooth eszköz a beállításaitól függően automatikusan csatlakozhat. (Lásd a Bluetooth eszköz használati útmutatóját.)
- **•**  A **Leállítás** opció kiválasztásával azonnal megállíthatja a csatlakozási folyamatot.
- **•**  Az eszközhöz szükséges kapcsolódási idő változhat a jelerősségtől és az eszközök számától függően.

### **Leválasztás**

Válassza ki a **Leválaszt** opciót az eszköz leválasztásához.

**•**  Csak **A regisztrált eszközök listája** helyről választhat le eszközöket.

### **Törlés**

A regisztrált eszközök törléséhez válassza a **Kijelölt tételek törlése** vagy **Az összes törlése** opciót.

- **• Kijelölt tételek törlése**: Nyomja meg a **piros** gombot **A regisztrált eszközök listája** menüben a kiválasztott eszköz törléséhez.
- **• Az összes törlése**: Válassza **Az összes törlése** lehetőséget **A regisztrált eszközök listája** menüben az összes regisztrált eszköz törléséhez.

### **AV szinkronizáció beállítása**

Csatlakoztatott Bluetooth eszköz esetén a **SETTINGS → VEZETÉK NÉLKÜLI** → **AV szink. Beállítás** menüpontban állíthatja be a videó és a Bluetooth fejhallgató szinkronizációját.

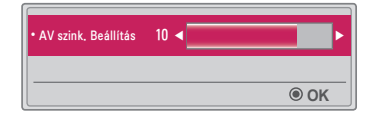

- **•**  Ez a funkció csak Bluetooth fejhallgató csatlakoztatása közben érhető el.
- **•**  A hangszinkronizáció változhat a gyártótól függően.
- **•**  Ha egy csatlakoztatott USB-meghajtóról játszik le videót, akkor az **AV szink. Beállítás** opció az **Audiobeállítások.** menüben állítható be.

# **SAJÁT MÉDIA**

# **Használat előtt**

### **USB-tárolóeszköz csatlakoztatása**

USB-eszközön tárolt tartalmak projektoron történő megjelenítéséhez csatlakoztassa az USB-tárolóeszközt (külső merevlemez, pendrive) a projektor USB-portjához. Az ÚSBeszközre nem írhatók, illetve arról nem törölhetők adatok. Pendriveot az alábbi ábrán látható módon csatlakoztasson.

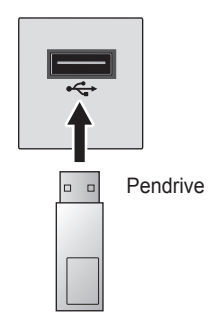

### **USB-eszköz eltávolítása**

- 1 Nyomia meg a Q.MENU gombot.
- 2 A  $\lt$  vagy  $>$  gombok segítségével lépjen az USB-eszköz elemre, majd nyomia meg az  $OK@$  gombot.
- 3 Válassza ki az eltávolítani kívánt USB-eszközt. Várja meg a nyugtázó üzenetet, miszerint az USB-eszköz már biztonságosan eltávolítható.

### **MEGJEGYZÉS**

- **•**  Ha a kelleténél korábban távolítja el az USB-eszközt, hiba jelentkezhet a projektoron vagy az USB-eszközön.
- **•**  Ha egy USB-eszközt már kiválasztott eltávolításra, az a továbbiakban nem olvasható. Távolítsa el az USB-tárolóeszközt, majd csatlakoztassa újból.

#### **Tippek USB-tárolóeszközök használatához**

- **•**  Ha az USB-tárolóeszköz beépített automatikus felismerési programmal rendelkezik, vagy ha a saját illesztőprogramját használja, előfordulhat, hogy nem fog működni.
- **•**  Előfordulhat, hogy egyes USB-tárolóeszközök nem működnek vagy nem megfelelően működnek.
- **•**  USB-hosszabbítókábel használata esetén előfordulhat, hogy a rendszer nem ismeri fel az USB-eszközt, illetve hogy az nem működik megfelelően.
- **•**  Mindig a Windows FAT32 vagy NTFS fájlrendszerével formázott USBtárolóeszközt használjon.
- **•**  USB-csatlakoztatású külső merevlemezek esetén ajánlott 5 V-nál kisebb névleges feszültségű és 500 mA-nél kisebb névleges áramerősségű eszköz használata.
- **•**  Ajánlott egy saját tápellátással rendelkező merevlemez használata. (Ha a tápellátás nem elegendő, előfordulhat, hogy az USB-tárolóeszköz nem lesz megfelelően érzékelve.) Megjegyzés: USB-elosztók használata nem támogatott.
- **•**  Ajánlott 32 GB-os vagy annál kisebb pendrive-okat és 2 TB-os vagy annál kisebb USB-csatlakoztatású külső merevlemezeket használni.
- **•**  Ha egy energiatakarékos funkcióval rendelkező USB-s merevlemez nem működik megfelelően, kapcsolja ki, majd ismét be a készüléket. További tudnivalókért tanulmányozza az USB-s merevlemez használati útmutatóját.
- **•**  Előfordulhat, hogy az USB-tárolóeszköz megsérül, ezért a fontos fájlokról mindenképpen készítsen biztonsági másolatot más eszközökre. Az adatok karbantartása a felhasználó feladata, és a gyártó nem tartozik felelősséggel az esetleges adatvesztésért.

# **A Saját média használata**

1 Nyomia meg a távirányító SETTINGS gombját.

2 Válassza a **SAJÁT MÉDIA** lehetőséget.

Válassza ki a kívánt fájlt a listáról. Tekintse meg a kiválasztott fájlt. A lemez lejátszása közben az opció bejelölése révén rögzíti a lejátszással kapcsolatos beállításokat.

### **Támogatott Saját média fájlok**

- **•**  Maximális adatátviteli sebesség: 20 Mbit/s (megabit másodpercenként)
- **•**  Támogatott külső feliratformátumok: \*.smi, \*.srt, \*.sub (MicroDVD, SubViewer 1.0/2.0), \*.ass, \*.ssa, \*.txt (TMPlayer), \*.psb (PowerDivX)
- **•**  Támogatott belső feliratformátumok: SRT/ASS/SSA (DivX6-ból generált belső feliratok támogatása)

### **Támogatott videokodekek**

Maximális felbontás: 1920 × 1080 @ 30p (csak Motion JPEG 640 × 480 @ 30p)

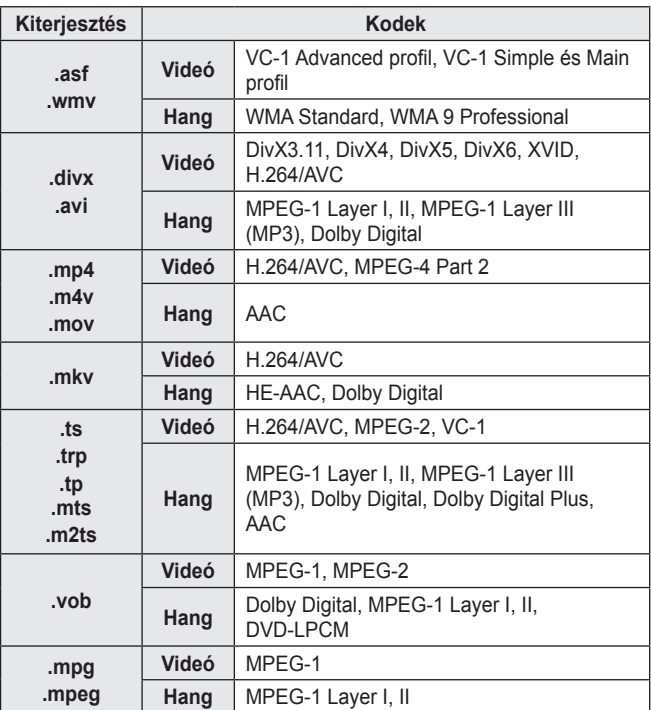

**Audiofájl**

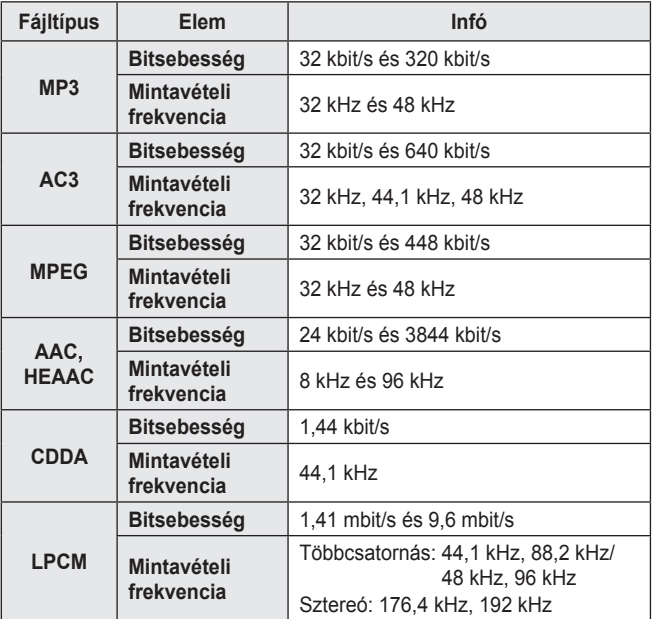

### **Használható fényképfájlok**

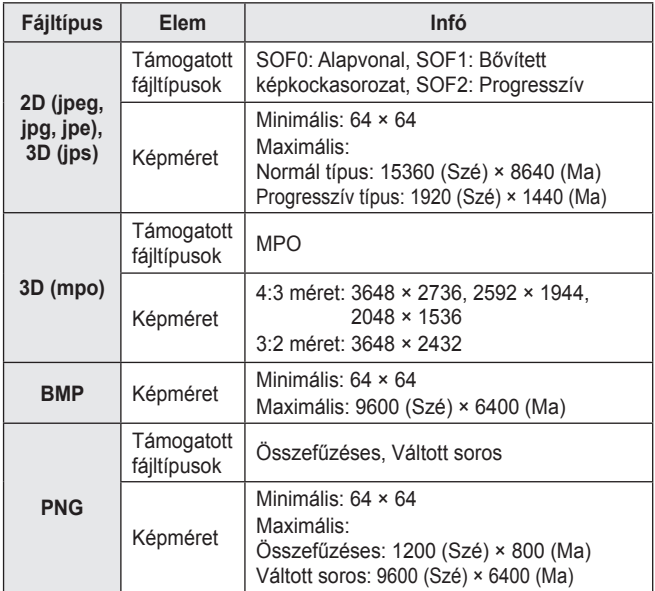

\* Lehetséges, hogy a BMP- és a PNG-fájlok megjelenítése tovább tart, mint a JPEG-fájloké.

### **Videók megtekintése**

A **Filmlista** helyen megtekinthetők a csatlakoztatott USB-eszközön tárolt filmek.

A lejátszás vezérlése és beállítások megadása videonézés közben.

### **Tippek videofájlok lejátszásához**

- **•**  Előfordulhat, hogy a felhasználó által létrehozott feliratfájlok nem működnek megfelelően.
- **•**  A videofájlnak és a feliratfájlnak ugyanabban a mappában kell lennie. A feliratok csak akkor jelennek meg megfelelően, ha a videofájl és a feliratfájl neve megegyezik.
- **•**  A GMC (Global Motion Compensation) és a Qpel (Quarterpel Motion Estimation) tartalmú adatfolyamok nem támogatottak.
- **•**  Csak a H.264/AVC 4.1 profilszintű, illetve annál alacsonyabb verziók támogatottak.
- **•**  A projektor nem támogatja az 50 GB-ot meghaladó méretű videofájlok lejátszását. A fájlokra vonatkozó méretkorlátozás a kódolási környezettől függ.
- **•**  A DTS audiokodek használata nem támogatott.

### **A filmlista tallózása**

A csatlakoztatott eszközön található videofájl lejátszása.

- 1 Csatlakoztasson egy USB-tárolóeszközt.
- 2 Nyomja meg az USB/MY MEDIA gombot.
- $3 \text{ A}$ vagy  $>$  gombok segítségével válassza ki a **Filmlista** elemet, majd nyomja meg az  $OK@$  gombot.
- $4 A \wedge V \leq$  vagy  $>$  gombbal válassza ki a kívánt fájlt, majd nyomja meg az OK @ gombot.

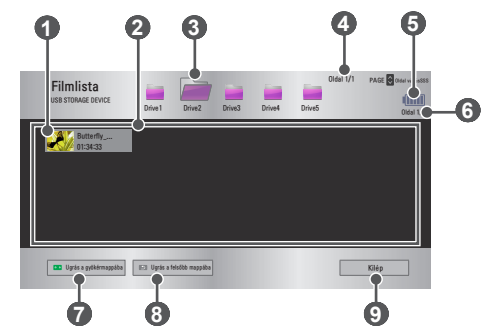

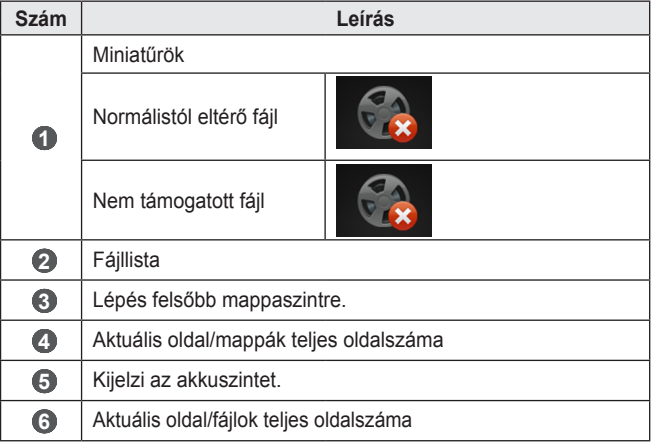

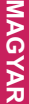

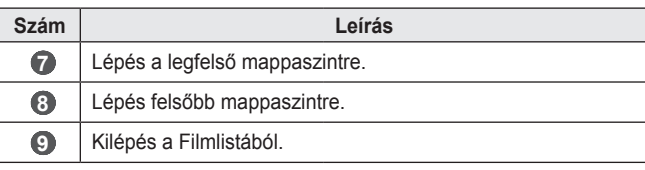

 $5$  A lejátszás a következő gombokkal vezérelhető.

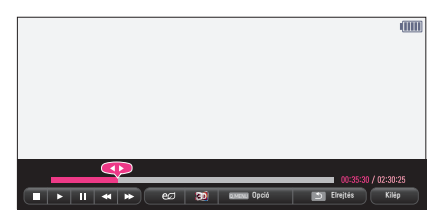

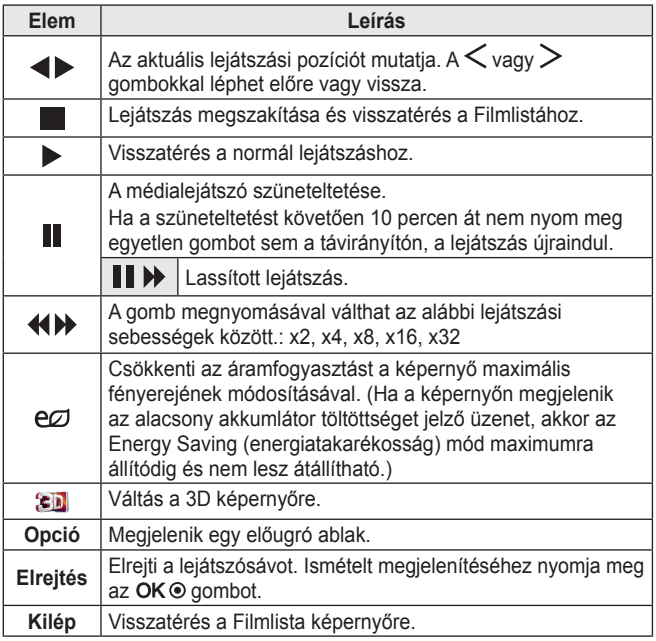

### **A Filmlista beállításai**

- 1 Nyomja meg a Q.MENU gombot.
- $2$  A $\land$  vagy  $\lor$  gomb segítségével lépjen a kívánt opcióra, majd nyomia meg az  $OK@$  gombot.
- $3 A \wedge V$ ,  $\lt$  vagy  $>$  gombbal állítsa be az egyes elemeket.

### **Videolejátszás beállítása.**

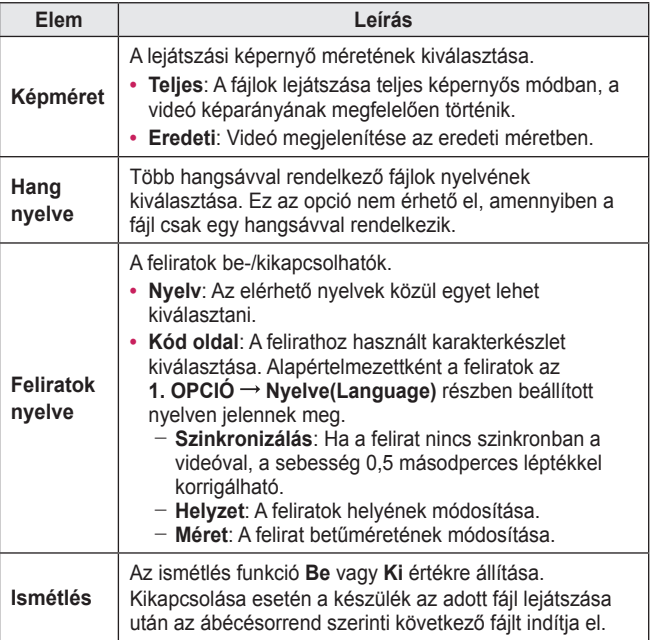

#### **Videobeállítások.**

A videobeállítások módosítása. *[\(Lásd: KÉPBEÁLLÍTÁSOK a köv. oldalon: 77.\)](#page-76-0)*

#### **Audiobeállítások.**

A hangbeállítások módosítása. *[\(Lásd: AUDIO beállítások a köv. oldalon: 83.\)](#page-82-0)*

### **BLUETOOTH**

A Bluetooth módosítása. *[\(Lásd: A Bluetooth beállítása a projektoron a](#page-39-0)  [köv. oldalon: 40.\)](#page-39-0)*

### **3D videó beállítás**

3D vagy 2D videó beállítása.

#### **3D beállítás**

A 3D lejátszás beállításainak megadása. *[\(Lásd: 1. OPCIÓ beállításai a](#page-87-0)  [köv. oldalon: 88.\)](#page-87-0)*

### **A DivX kód regisztrálása**

DivX regisztrációs kód ellenőrzése a védett DivX videók lejátszásához. Regisztráció itt:<http://vod.divx.com>.

A regisztrációs kóddal filmeket kölcsönözhet vagy vásárolhat a [www.divx.](http://www.divx.com/vod) [com/vod](http://www.divx.com/vod) weboldalon.

1 A főmenüben lépjen az **1. OPCIÓ** elemre, majd nyomja meg a **DivX(R) VOD** gombot.

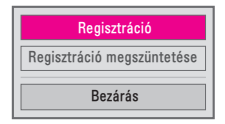

**2** A∧ vagy V gomb segítségével lépjen a Regisztráció lehetőségre, majd nyomia meg az OK <sup>⊙</sup> gombot.

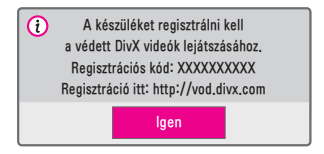

3 Ellenőrizze a DivX **Regisztrációs kód** elemet.

### **MEGJEGYZÉS**

- **•**  A kölcsönzött/megvásárolt DivX-fájlok nem játszhatók le egy másik eszközhöz tartozó DivX regisztrációs kóddal. Mindig az ehhez a készülékhez tartozó DivX regisztrációs kódot használja.
- **•**  Lehetséges, hogy a DivX-kodekszabványtól eltérő módon konvertált fájlok nem játszhatók le, illetve előfordulhat, hogy a hang nem lesz megfelelő.

### **A DivX kód regisztrációjának visszavonása**

A DivX DRM funkció deaktiválásához használja a DivX regisztráció megszüntetésére szolgáló kódot.

- 1 A főmenüben lépjen az **1. OPCIÓ** elemre, majd nyomja meg a **DivX(R) VOD** gombot.
- **2** A∧vagy V gombok segítségével lépjen a **Regisztráció** megszüntetése lehetőségre, majd nyomja meg az OK <sup>o</sup> gombot.

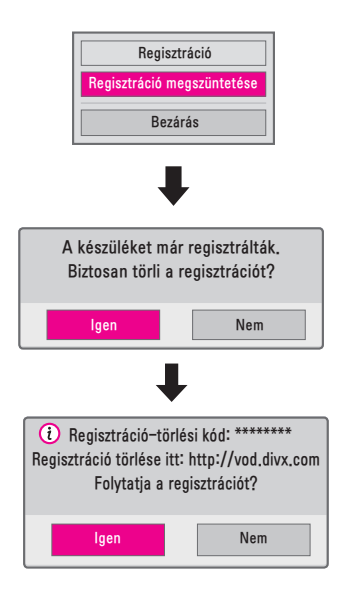

3 Válassza az **Igen** lehetőséget.

## **MEGJEGYZÉS**

**•**  Mi az a DRM (Digitális jogkezelés)? A DRM technológia és szolgáltatás a jogtulajdonosok érdekeit és jogait védi azáltal, hogy megakadályozza a digitális tartalom illegális felhasználását. A fájlok akkor játszhatók le, ha az engedélyt interneten stb. megkapta.

### **Fényképek megtekintése**

A csatlakoztatott eszközön lévő fényképek megtekintése.

### **Támogatott fényképfájlok**

### FÉNYKÉP (\*.JPEG)

Alapvonali: 64 képpont (szélesség) × 64 képpont (magasság) – 15360 képpont (szélesség) × 8640 képpont (magasság) Progresszív: 64 képpont (szélesség) × 64 képpont (magasság) – 1920 képpont (szélesség) × 1440 képpont (magasság)

- **•**  A nem támogatott fájlok ikonként jelennek meg.
- **•**  Hibás fájl, illetve meg nem jeleníthető fájlok esetén hibaüzenet jelenik meg.
- **•**  Előfordulhat, hogy a hibás fájlok nem jeleníthetők meg megfelelően.
- **•**  A nagy felbontású képek teljes képernyős megjelenítése néhány másodpercet vehet igénybe.

### **Tallózás a Fényképlistában**

- 1 Csatlakoztasson egy USB-tárolóeszközt.
- 2 Nyomja meg az USB/MY MEDIA gombot.
- $3$  A  $\lt$  vagy  $>$  gombok segítségével válassza ki a **Fényképlista** elemet, majd nyomja meg az  $OK@$  gombot.
- $4 A, N, K$  vagy  $>$  gombbal válassza ki a kívánt fájlt, majd nyomja meg az OK @ gombot.

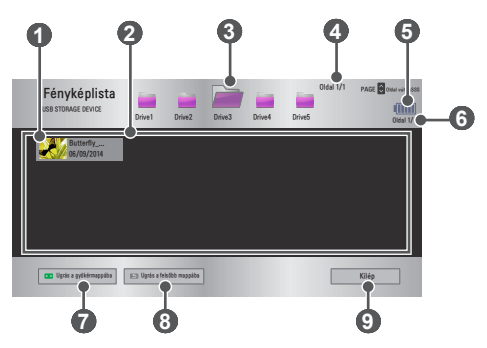

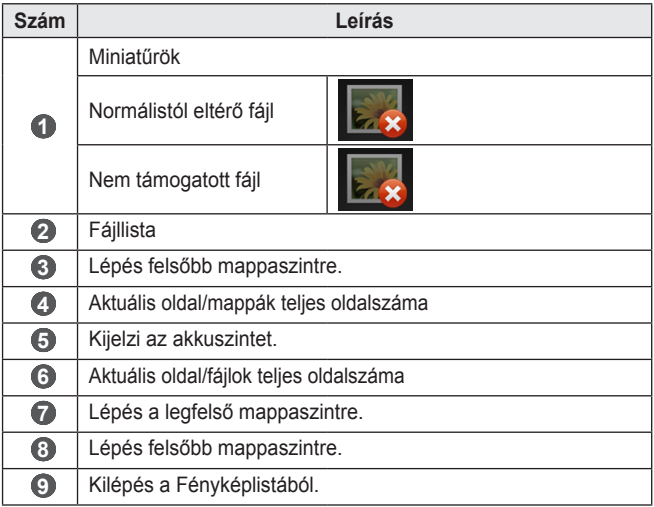

**59**

5 A lejátszás a következő gombokkal vezérelhető.

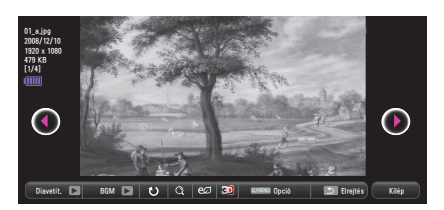

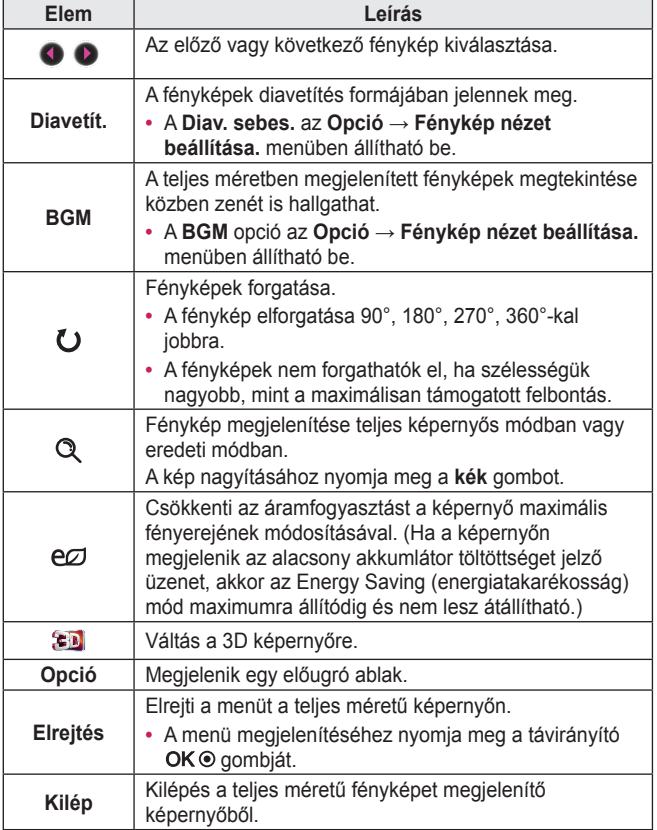

### **A Fényképlista beállításai**

- 1 Nyomia meg a Q MENU gombot.
- $2$  A $\land$  vagy  $\lor$  gomb segítségével lépjen a kívánt opcióra, majd nyomia meg az  $OK@$  gombot.
- $3 A, N, V, \leq$  vagy  $>$  gombbal állítsa be az egyes elemeket.

### **Fénykép nézet beállítása.**

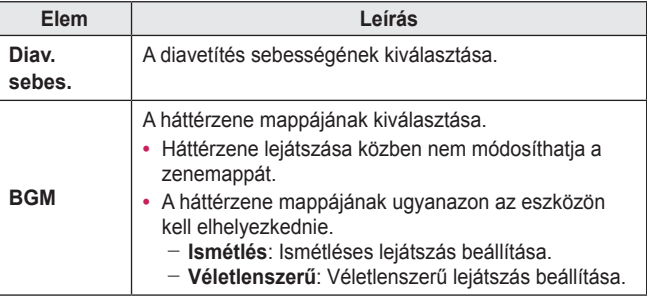

### **Videobeállítások.**

A videobeállítások módosítása. *[\(Lásd: KÉPBEÁLLÍTÁSOK a köv. oldalon: 77.\)](#page-76-0)*

### **Audiobeállítások.**

A hangbeállítások módosítása. *[\(Lásd: AUDIO beállítások a köv. oldalon: 83.\)](#page-82-0)*

### **BLUETOOTH**

A Bluetooth módosítása. *[\(Lásd: A Bluetooth beállítása a projektoron a](#page-39-0)  [köv. oldalon: 40.\)](#page-39-0)*

### **3D videó beállítás**

3D vagy 2D kép beállítása.

### **3D beállítás**

A 3D lejátszás beállításainak megadása. *[\(Lásd: 1. OPCIÓ beállításai a](#page-87-0)  [köv. oldalon: 88.\)](#page-87-0)*

### **Zenehallgatás**

A csatlakoztatott eszközről hangfájlokat játszhat le.

### **Támogatott zenefájlok**

### $*$  MP3

Átviteli sebesség tartománya: 32 Kb/s és 320 Kb/s

- **•**  Mintavételi frekvencia MPEG1 Layer3: 32 kHz, 44,1 kHz, 48 kHz
- **•**  Mintavételi frekvencia MPEG2 Layer3: 16 kHz, 22,05 kHz, 24 kHz

### **Böngészés a Zenelistában**

- 1 Csatlakoztasson egy USB-tárolóeszközt.
- 2 Nyomia meg az USB/MY MEDIA gombot.
- $3$  A  $\lt$  vagy  $>$  gombokkal válassza ki a Zenelista opciót, majd nyomja meg az  $OK@$  gombot.
- $4 \overline{A} \wedge \overline{V} \leq$  vagy  $>$  gombbal válassza ki a kívánt fájlt, majd nyomja meg az  $OK@$  gombot.

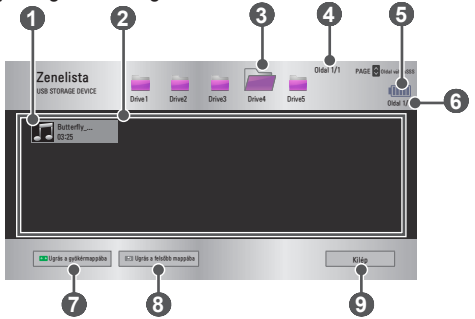

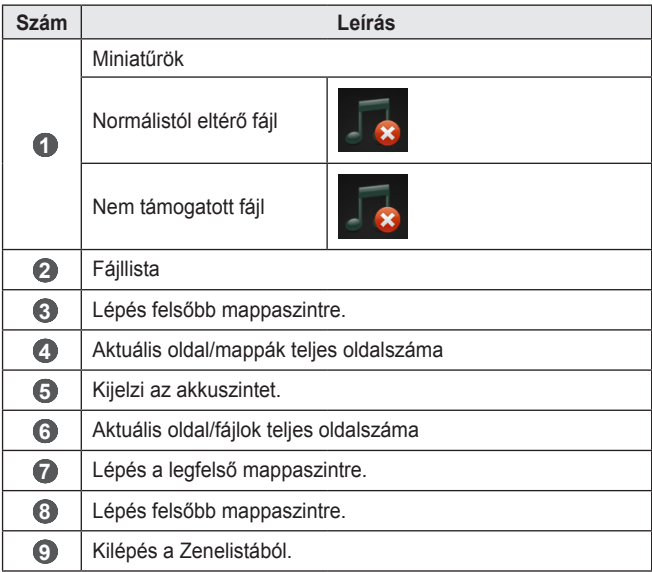

**63**

5 A lejátszás a következő gombokkal vezérelhető.

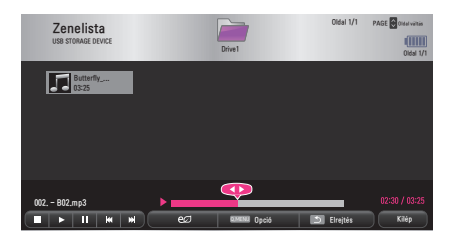

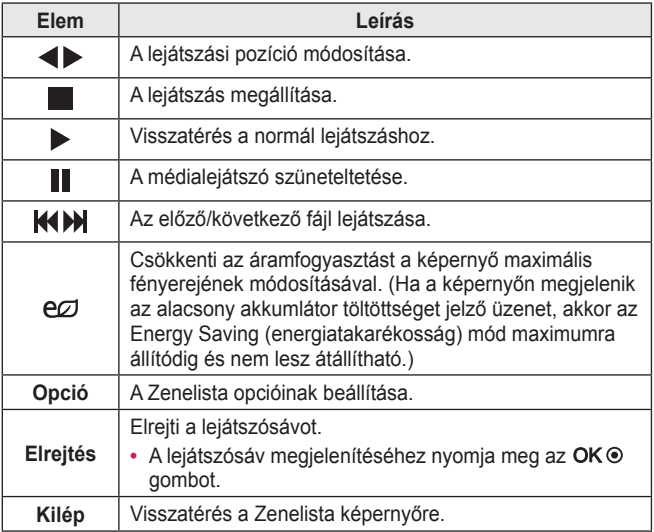

### **A Zenelista beállításai**

- 1 Nyomja meg a Q MENU gombot.
- $2$  A $\land$  vagy  $\lor$  gomb segítségével lépjen a kívánt opcióra, majd nyomja meg az  $OK@$  gombot.
- $3 A \wedge V$ ,  $\lt$  vagy  $>$  gombbal állítsa be az egyes elemeket.

### **Audiolejátszás beállítása.**

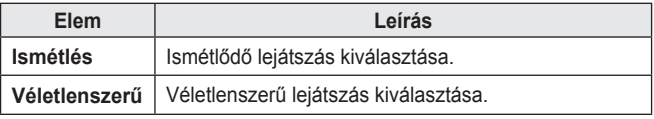

### **Audiobeállítások.**

A hangbeállítások módosítása. *[\(Lásd: AUDIO beállítások a köv. oldalon: 83.\)](#page-82-0)*

### **BLUETOOTH**

A Bluetooth módosítása. *[\(Lásd: A Bluetooth beállítása a projektoron a](#page-39-0)  [köv. oldalon: 40.\)](#page-39-0)*

### **Fájlok megtekintése**

A csatlakoztatott eszközön lévő dokumentumfájlok megtekintése.

### **Támogatott fájlformátumok**

XLS, XLSX, DOC, DOCX, PPT, PPTX, TXT, PDF, HWP Microsoft Office: 97/2000/2002/2003/2007 verziók Adobe PDF: 1.0/1.1/1.2/1.3/1.4 verziók Hangul: 97/2000/2002/2005/2007 verziók

- **•**  A Fájlmegtekintő újrarendezi a dokumentumot, ezért előfordulhat, hogy az nem úgy jelenik meg, mint a számítógépen.
- **•**  Képeket tartalmazó dokumentumok esetén az újrarendezési folyamat alatt a felbontás kisebbnek tűnhet.
- **•**  A nagyméretű, illetve nagyszámú oldalt tartalmazó dokumentumok betöltése hosszabb időt vehet igénybe.
- **•**  A nem támogatott betűtípusok helyett más betűtípusok jelenhetnek meg.
- **•**  Előfordulhat, hogy a fájlmegjelenítő nem nyitja meg az Office dokumentumokat, amennyiben azok nagyszámú nagy felbontású képet tartalmaznak. Ebben az esetben csökkentse a képfájl méretét, mentse azt egy USB-tárolóeszközre, majd indítsa el ismét a fájlmegjelenítőt, vagy csatlakoztassa számítógépét a projektorhoz, és nyissa meg a fájlt a számítógépen.

### **Tallózás a Fájllistában**

- 1 Csatlakoztasson egy USB-tárolóeszközt.
- 2 Nyomja meg az USB/MY MEDIA gombot.
- $3$  A  $\lt$  vagy  $>$  gomb segítségével válassza ki a **Fájllista** elemet, majd nyomja meg az  $OK@$  gombot.
- $4 A, N, K$  vagy  $>$  gombbal válassza ki a kívánt fájlt, majd nyomja meg az  $\overline{OK} \odot \overline{g}$ ombot.

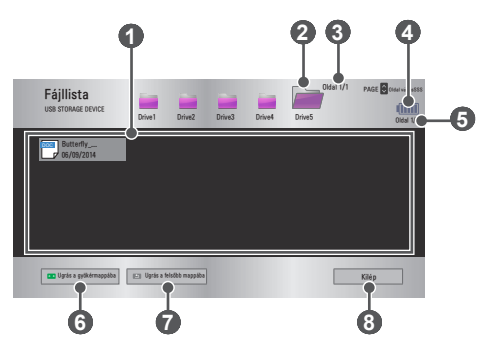

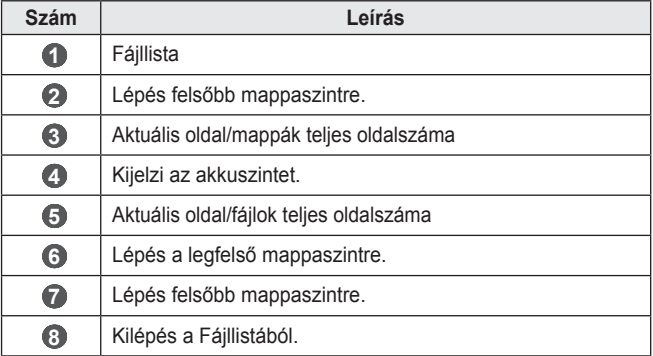

5 A lejátszás a következő gombokkal vezérelhető.

**•**  Kattintson a **Indulási oldal** lehetőségre. Megjelenik az oldalszám kiválasztására szolgáló felugró ablak. Írja be, hányadik oldalra szeretne lépni.

• Nagyításhoz vagy kicsinyítéshez nyomja meg a VOL  $\land$ ,  $\lor$  gombot. Nyomja meg az OK <sup>o</sup> gombot, majd a Fel/Le/Bal/Jobb gombokkal lépjen a **Indulási oldal** vagy a **Nagyítás** opcióra.

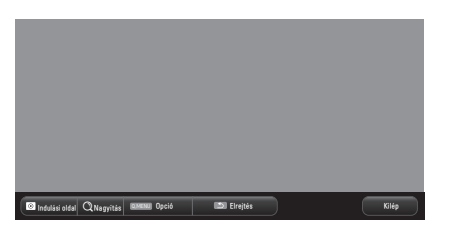

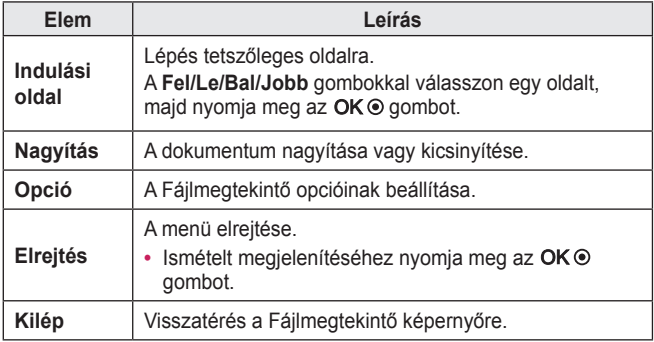

### **A Fájllista opciói**

- 1 Nyomja meg a Q.MENU gombot.
- 2 A $\land$ ,  $\lor$ ,  $\lt$  vagy  $\gt$  gombbal állítsa be az egyes elemeket.

### **Fájlnéző opció beállítása**

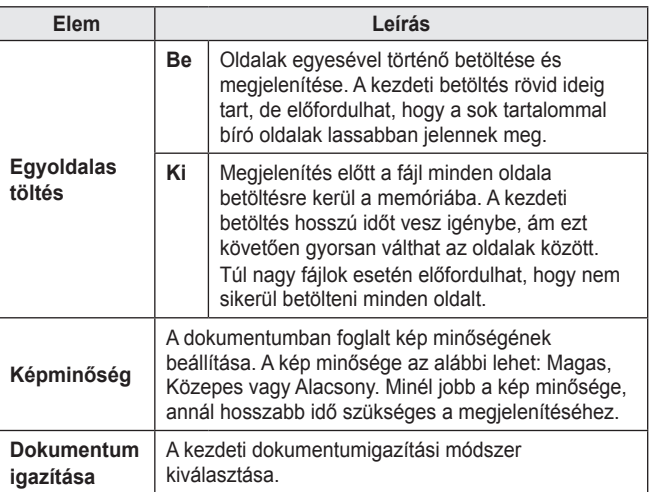

A Fájlmegtekintő beállításai alapértelmezettek, ezért az esetleges módosítások új dokumentumra való alkalmazásához be kell zárnia a jelenleg megnyitott dokumentumot.

# **3D FUNKCIÓ**

A 3D technológia lehetővé teszi, hogy a néző háromdimenziós képet lásson azáltal, hogy a készülék különböző képkockákat jelenít meg a két szem számára.

# **3D megtekintése közben**

### **VIGYÁZAT**

- **•**  Látásromlást okozhat, ha hosszú ideig néz túl közelről 3D videókat vagy képeket.
- **•**  Szédülés vagy szemfáradás léphet fel, amennyiben hosszú időn keresztül nézi a projektor vagy a játék képernyőjét 3D szemüveggel.
- **•**  Krónikus betegségben szenvedők (epilepszia, szív- és érrendszeri betegségek, vérnyomással összefüggő betegségek stb.), terhes nők és komoly szédüléses betegségben szenvedők kerüljék a 3D-s videók megtekintését.
- **•**  A sztereovakságban szenvedők vagy térlátási problémákkal küzdők is kerüljék a 3D-s tartalmak megtekintését. Az ő esetükben a 3D-s tartalmak kettős látást vagy látási kellemetlenséget okozhatnak.
- **•**  A kancsalságban, tompalátásban és asztigmiában szenvedők nehezen érzékelik a videómélységet, így kettős látás vagy egyéb problémák következtében fáradtság léphet fel. Ajánlott gyakrabban szünetet tartani.
- **•**  Egyes nézők esetlegesen valódinak hihetik a háromdimenziós képeket. Ezek a nézők meglepődhetnek vagy túlzott izgalomba kerülhetnek.
- **•**  Ne nézzen 3D videót törékeny, illetve könnyen leverhető tárgyak közelében.
- **•**  Vigyázzon, nehogy megsérüljön, amint önkéntelenül megpróbál kitérni az élethű 3D képek elől.

### **• Fényérzékenységi rohammal kapcsolatos figyelmeztetés**

- Egyes felhasználók rohamot kaphatnak, vagy más rendellenes tünetek jelentkezhetnek náluk, ha villogó fények vagy videojátékokban előforduló speciális jelenségek érik őket. Ha bármely családtagjánál előfordult már epilepsziás vagy másfajta roham, háromdimenziós képek megtekintése előtt konzultáljon orvosával.

Ha a következő tünetek bármelyikét tapasztalja 3D videó megtekintése közben, ne nézze tovább a 3D videót, és azonnal pihenien le.

- Szédülés, kettős látás, szem- vagy arcizomrángás, akaratlan mozgás, rángógörcs, eszméletvesztés, zavartság, irányérzékvesztés vagy hányinger. Ha a tünetek nem múlnak el, forduljon orvoshoz.
- **•**  A fényérzékenységi roham kockázata csökkenthető, ha megteszi a következő megelőző intézkedéseket.
	- Tartson óránként 5 és 15 perces pihenőt a 3D videó megtekintése közben.
	- Ha egyik szemével gyengébben lát, mint a másikkal, akkor korrigálja az eltérést a 3D videó megtekintésének megkezdése előtt.
	- Gondoskodjon arról, hogy a 3D videó közvetlenül Ön előtt, szemmagasságban legyen.
	- Ne nézze tovább a videót, ha fejfájást, fáradtságot vagy szédülést tapasztal.
	- Ne nézzen hosszú időn keresztül 3D képeket, ha fáradt vagy beteg.

### **FIGYELEM**

**•**  Fokozott óvatosságot igényel, ha gyermekek néznek 3D videót.

### **3D videó megtekintése**

- **•**  Ne engedje az 5 évesnél fiatalabb gyermekeknek, hogy 3D videót nézzenek. Ez gátolhatja szemük fejlődését.
- **•**  A 10 éves kor alatti gyermekek látása még fejlődésben van. Ezek a gyermekek ezenfelül hajlamosak lehetnek a képernyő megérintésére, illetve nekiugorhatnak a képernyőnek. Szülői felügyelet ajánlott.
- **•**  A gyermekeknél kisebb a szemek közti távolság, mint a felnőtteknél, ezért a szemük érzékenyebb a képek közötti eltérésekre. Ebből kifolyólag ugyanazon háromdimenziós videó megtekintése közben a gyermekek nagyobb videómélységet érzékelhetnek, mint a felnőttek.
- **•**  A 19 éves kor alatti fiatalok érzékenyen reagálhatnak a háromdimenziós tartalmakból származó fény izgató hatására. Fáradtság esetén nem ajánlott a 3D-s tartalom huzamosabb ideig történő megtekintése.
- **•**  Az idős nézők kevésbé érzékelik a videó mélységét, mint a fiatalabbak. Ne nézze az ajánlott távolságnál közelebbről a videót.
- **•**  Mindig optimális látószögből és távolságból nézzen 3D képeket.
- **•**  Ha a látószögön vagy távolságon kívül van, előfordulhat, hogy nem látja a 3D képeket. Fekvő helyzetben nem tud 3D képeket nézni.
- **•**  A bal és a jobb oldali képek átfedik egymást a projektor bekapcsolását követő inicializálás során. Az optimalizálás némi időt vesz igénybe.
- **•**  Amennyiben elfordítja fejét a vetítőernyőtől és visszanéz a 3D képre, némi időt vehet igénybe, amíg a 3D kép ismét megfelelően látható lesz.
- **•**  A 3D képek enyhén vibrálhatnak, amikor három hullámkomponensű világítás (50 Hz és 60 Hz) mellett vagy ablak közelében nézi azokat. Ebben az esetben függönnyel csökkentse a napfény mennyiségét, illetve tompítsa a világítást.
- **•**  Használjon DLP-LINK (DLP Ready) 3D szemüveget.
- **•**  Előfordulhat, hogy a 3D tartalmak megfelelő megtekintése nem lehetséges, ha akadály található a projektor és a 3D szemüveg között.
- **•**  A 3D projektort a lehető legmesszebbre helyezze el más készülékektől.
- **•**  Ha a projektor által nem támogatott 3D sugárzási formátum válik szabványossá a jövőben, további eszközökre, például külső médialejátszóra lehet szüksége.

### **3D-szemüveg használatakor ellenőrizze a következőket:**

- **•**  Ne használja a 3D-szemüveget normál szemüveg, napszemüveg vagy védőszemüveg helyett.
	- $-$  Az ilven típusú használat esetén sérülésveszély áll fenn.
- **•**  Ne tárolja a 3D-s szemüveget különösen meleg vagy hideg helyen. Ellenkező esetben a szemüveg eldeformálódhat. Ne használjon eldeformálódott szemüveget.
- **•**  Ne ejtse le a 3D-s szemüveget, és ügyeljen rá, hogy az ne érintkezzen más tárgyakkal.
	- Ez az eszköz nem megfelelő működését okozhatja.
- **•**  A 3D-szemüveg lencséje könnyen megkarcolódik. Puha és tiszta ruhát használjon a tisztításához.
- **•**  A ruhán található bármilyen idegen anyag megkarcolhatja a lencsét.
- **•**  Ne karcolja meg a 3D-s szemüveg lencséjét éles tárggyal, és ne használjon vegyi anyagot a törléséhez. Ha a lencse megkarcolódott, előfordulhat, hogy nem fogja tudni megfelelően megtekinteni vele a háromdimenziós képet.

## **A 3D képek megtekintésének követelményei**

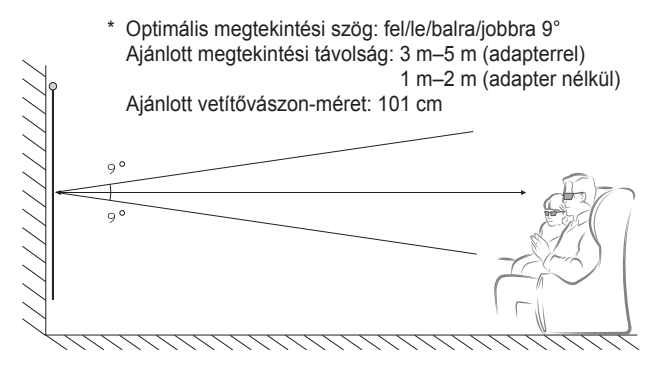

\* 3D videók megtekintése csak sötét szobában lehetséges.

# **MEGJEGYZÉS**

- **•**  A DLP-LINK szemüveggel való párosítás a vetítővászonról visszatükröződő fény intenzitásától függ. Ezért a DLP-LINK szemüveggel való párosítás nem megfelelő, ha a vetítővászonról visszatükröződő fény nem elég fényes, például azokban az esetekben, amikor a környező terület fényes, a vetítővászon nagy, illetve ha be van kapcsolva az energiatakarékos üzemmód.
- **•**  Egyes menük nem működnek 3D videó lejátszása közben.
- **•**  3D videó csak úgy tekinthető meg megfelelően, ha a 3D videoformátum opció ki van választva a projektoron.
#### **A DLP-LINK (DLP Ready) szemüvegek használata**

- 1 3D képek projektorról való megtekintéséhez nyomja meg a szemüvegen lévő gombokat.
- 2 A gomb megnyomásakor a szemüveg a háromdimenziós képek szinkronizálása közben vibrál. (A vibrálás a DLP-LINK típusú szemüvegek egyedi működési módja. Szemüvegtípustól függően eltérő lehet.)
- 3 Ha a szemüveg vibrál, illetve probléma merül fel a 3D tartalmak megtekintése során, kapcsolja le a lámpákat, hogy a helyiség sötétebb legyen. Ha kérdése merül fel a szemüveggel kapcsolatban, vegye fel a kapcsolatot a projektor értékesítőjével.

## **3D képek megtekintése**

A 3D képalkotás olyan technológia, amely a bal/jobb szem közötti látásbeli különbséget kihasználva úgy tünteti fel a képeket a projektoron, mintha azok valóban a háromdimenziós térben lennének.

- 1 Játsszon le támogatott 3D videofájlokat.
- 2 A 3D aktiválásához nyomja meg a 3D gombot.
- **3** Kapcsolja be és tegye fel a 3D szemüveget.
- 4 3D képek megtekintése közben nyomia meg a távirányító 3D gombját a 3D képmegtekintés befejezéséhez.
- 5 Nyomia meg az L/R gombot a képek lejátszási irányának módosításához. Válasszon egy 3D tartalmak megjelenítésére jobban alkalmas vetítőernyőt.
	- $-$  Ha megtekintés közben megnyomja a 3D gombot, a rendszer visszavált 2D módba.
- \* A rendelkezésre álló 3D-típus a bemeneti jeltől függően eltérő lehet.

### **Támogatott 3D-s üzemmód**

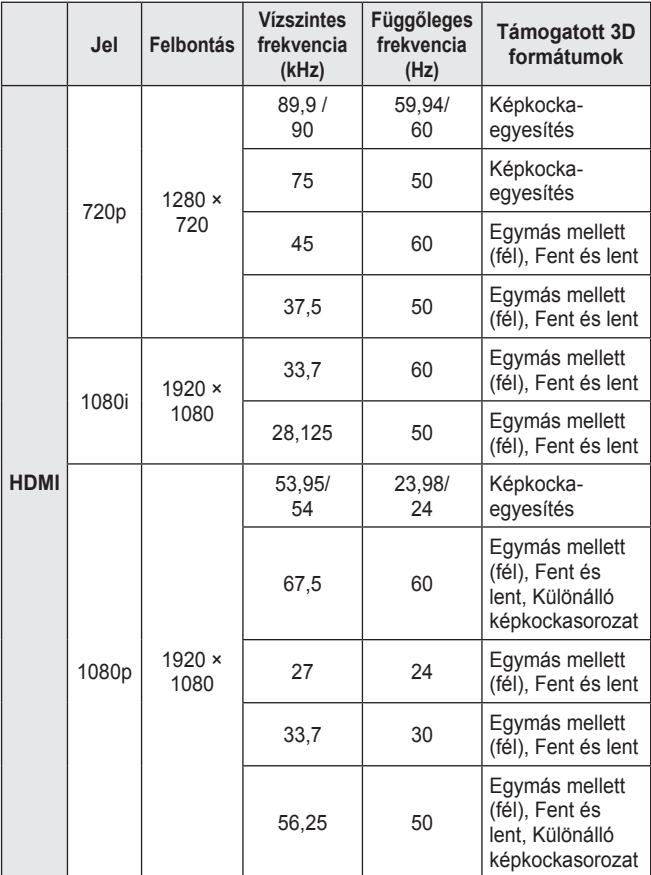

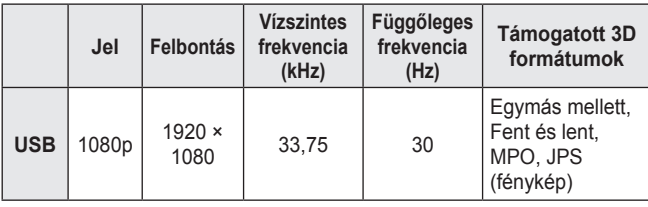

# **BEÁLLÍTÁSOK TESTRESZABÁSA**

# **BEÁLLÍTÁSOK**

- 1 Nyomja meg a SETTINGS gombot.
- 2 A $\land$ ,  $\lor$ ,  $\lt$  vagy  $\gt$  gombbal válassza ki a kívánt elemet, majd nyomja meg az  $OK@$  gombot.
- $3 A \wedge V$ ,  $\leq$  vagy  $>$  gomb segítségével állítsa be a kívánt elemet, maid nyomia meg az  $OK@$  gombot.
- 4 Ha befejezte a műveletet, nyomja meg az EXIT gombot.

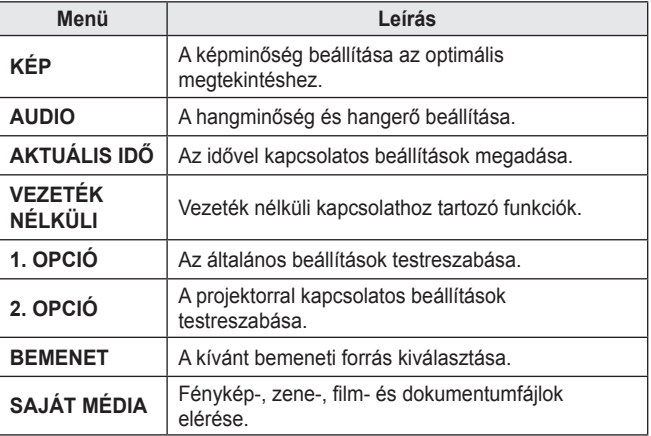

# **KÉPBEÁLLÍTÁSOK**

- 1 Nyomja meg a SETTINGS gombot.
- 2  $\land$   $\lor$   $\lt$  vagy  $>$  gomb segítségével válassza ki a **KÉP** elemet, majd nyomja meg az OK <sup>⊙</sup> qombot.
- $3$  A $\land$ ,  $\lor$ ,  $\lt$  vagy  $>$  gomb segítségével állítsa be a kívánt elemet, majd nyomja meg az OK <sup>⊚</sup> gombot.
	- Az előző menühöz való visszatéréshez nyomja meg a  $\blacktriangleright$  gombot.
- 4 Ha befeiezte a műveletet, nyomja meg az **EXIT** gombot.

Az elérhető képbeállítások a következők.

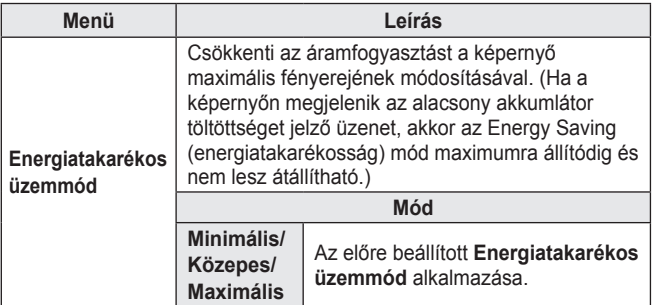

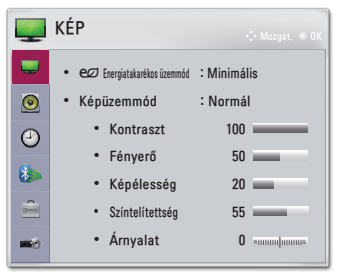

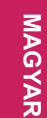

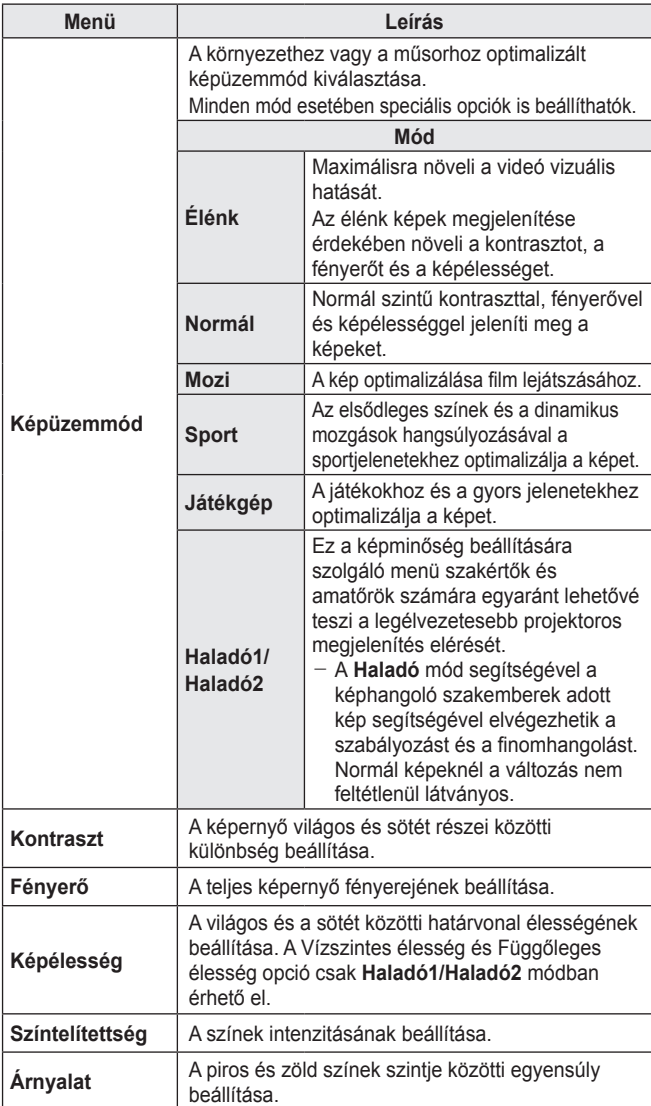

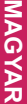

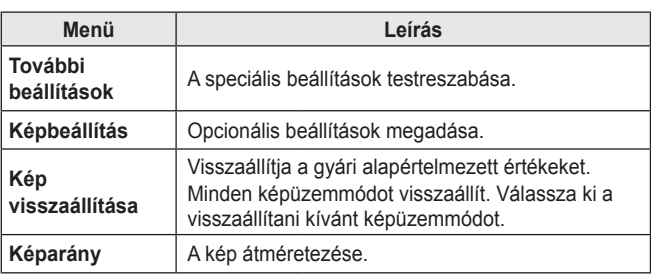

#### **További beállítások**

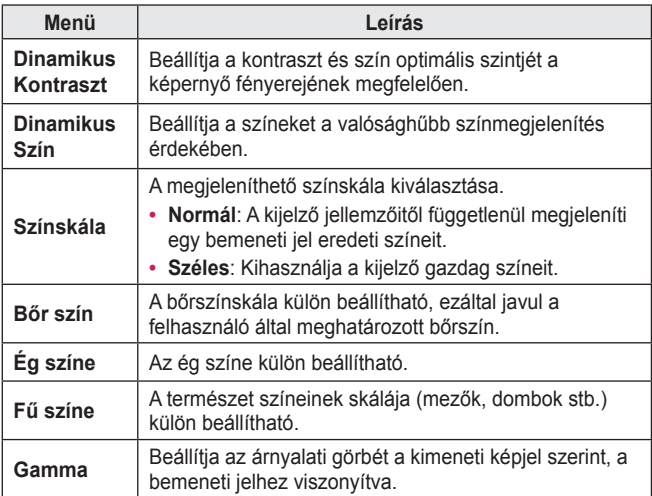

\* A bemeneti jeltől vagy egyéb képbeállítástól függően eltérhet a beállítható elemek skálája.

#### **Speciális beállítások**

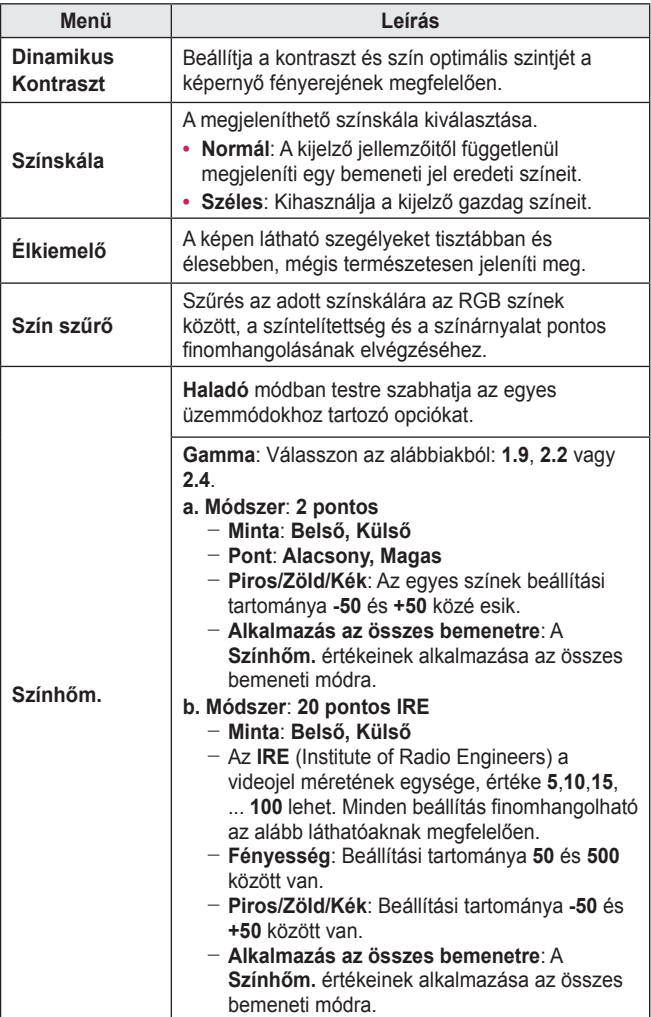

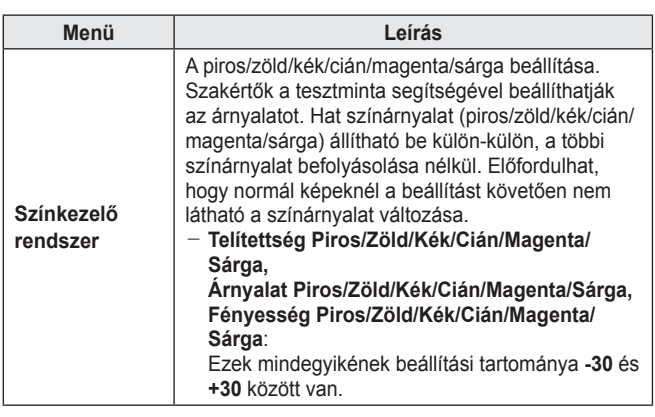

\* A bemeneti jeltől vagy egyéb képbeállítástól függően eltérhet a beállítható elemek skálája.

#### **Képbeállítás**

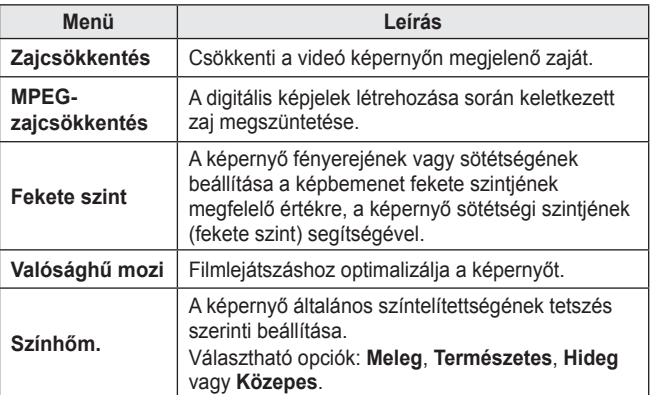

## **AUDIO beállítások**

- 1 Nyomja meg a SETTINGS gombot.
- 2  $\land$   $\lor$   $\lt$  vagy  $>$  gomb segítségével válassza ki az **AUDIO** elemet, majd nyomja meg az  $OK@$  gombot.
- $3$  A $\land$  V  $\leq$  vagy  $>$  gomb segítségével állítsa be a kívánt elemet, majd nyomja meg az OK <sup>⊚</sup> gombot.
	- Az előző menühöz való visszatéréshez nyomja meg a  $\blacktriangleright$  gombot.
- 4 Ha befeiezte a műveletet, nyomja meg az **EXIT** gombot.

Az elérhető hangbeállítások a következők.

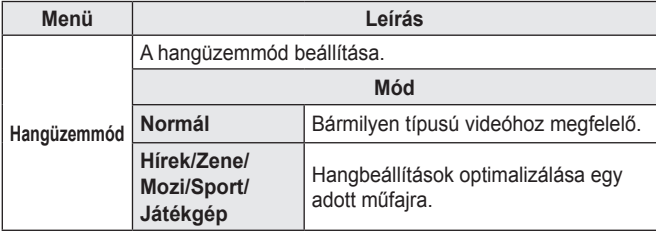

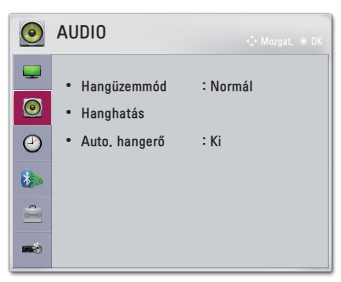

# MAGYAR **MAGYAR**

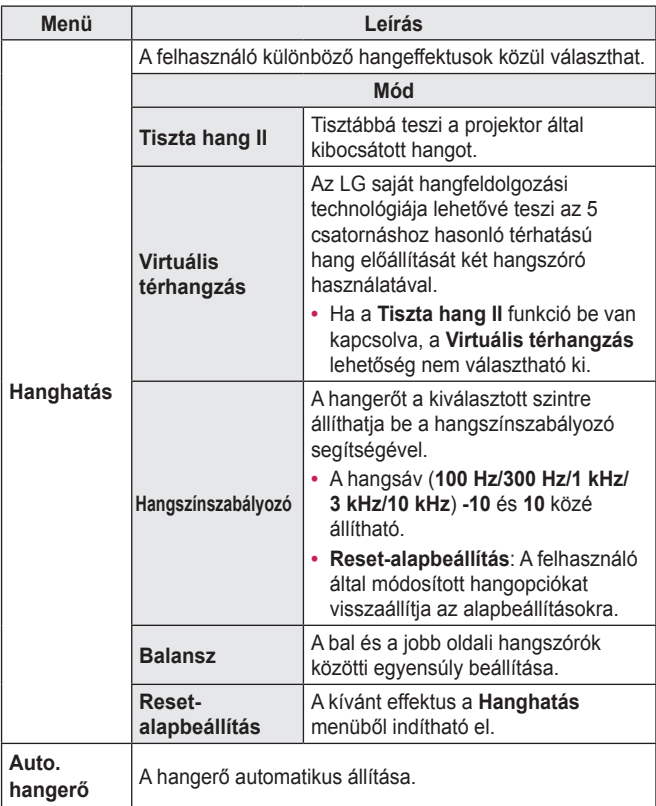

# **AKTUÁLIS IDŐ beállítása**

- 1 Nyomja meg a SETTINGS gombot.
- 2  $\land$   $\lor$   $\lt$  vagy  $>$  gomb segítségével válassza ki az **AKTUÁLIS IDŐ** elemet, majd nyomja meg az  $OK@$  gombot.
- $3$  A $\land$  V  $\leq$  vagy  $>$  gomb segítségével állítsa be a kívánt elemet, majd nyomja meg az OK <sup>⊚</sup> gombot.
	- Az előző menühöz való visszatéréshez nyomja meg  $a \triangle$  gombot.
- 4 Ha befejezte a műveletet, nyomja meg az **EXIT** gombot.

Az elérhető időbeállítások a következők.

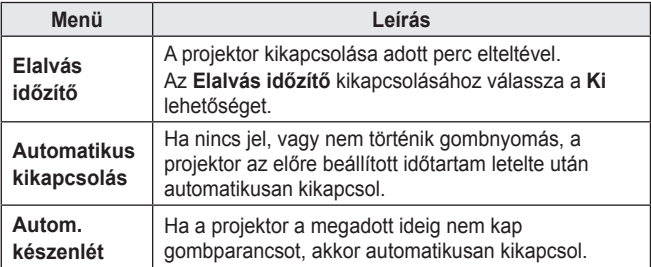

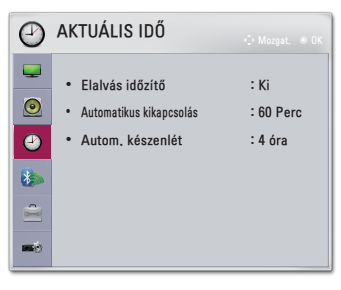

# **VEZETÉK NÉLKÜLI beállítások**

- 1 Nyomja meg a SETTINGS gombot.
- 2  $\land$   $\lor$   $\lt$  vagy  $>$  gomb segítségével válassza ki a **VEZETÉK NÉLKÜLI** elemet, majd nyomja meg az OK <sup>o</sup> gombot.
- $3$  A $\wedge$ ,  $\vee$ ,  $\lt$ <sub>vagy</sub>  $>$ <sub>gomb</sub> segítségével állítsa be a kívánt elemet, majd nyomja meg az OK <sup>⊙</sup> gombot.
	- Az előző menühöz való visszatéréshez nyomja meg a gombot.
- 4 Ha befejezte a műveletet, nyomja meg az EXIT gombot.

Az elérhető vezeték nélküli beállítások a következők.

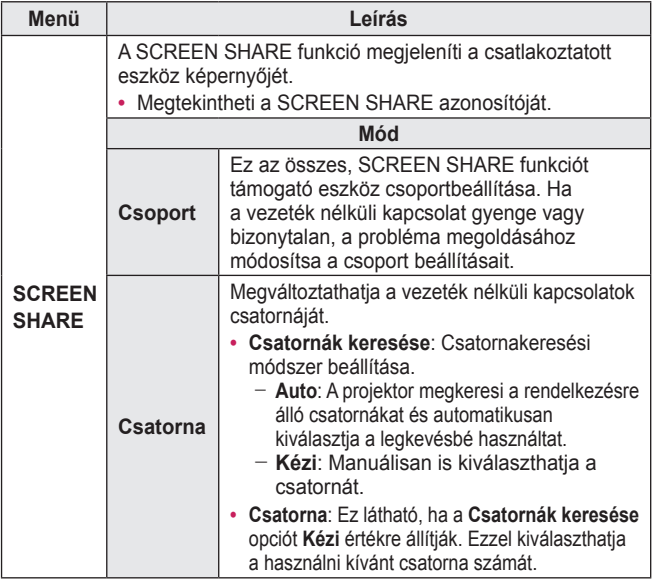

**Base** 

VEZETÉK NÉLKÜLI Ē. **•** SCREEN SHARE : [PJTR][LG]PH450U[0000]  $\odot$ **•** Csoport  $\odot$ **•** Csatorna **•** Bluetooth : Ki **R •** Eszköz keresése ė **•** A regisztrált eszközök listája **•** AV szink. Beállítás

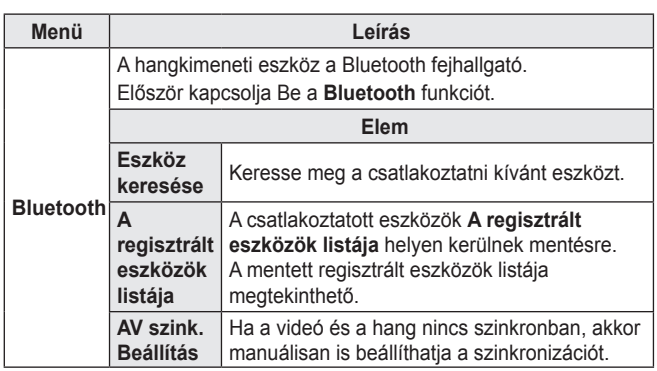

## **1. OPCIÓ beállításai**

- 1 Nyomja meg a SETTINGS gombot.
- 2  $\land$   $\lor$   $\lt$  vagy  $>$  gomb segítségével válassza ki az **1. OPCIÓ** lehetőséget, majd nyomja meg az  $OK@$  gombot.
- $3$  A $\land$ ,  $\lor$ ,  $\lt$  vagy  $>$  gomb segítségével állítsa be a kívánt elemet, majd nyomja meg az OK <sup>⊙</sup> gombot.
	- Az előző menühöz való visszatéréshez nyomja meg a  $\blacktriangleright$  gombot.

4 Ha befejezte a műveletet, nyomja meg az **EXIT** gombot.

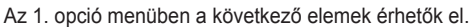

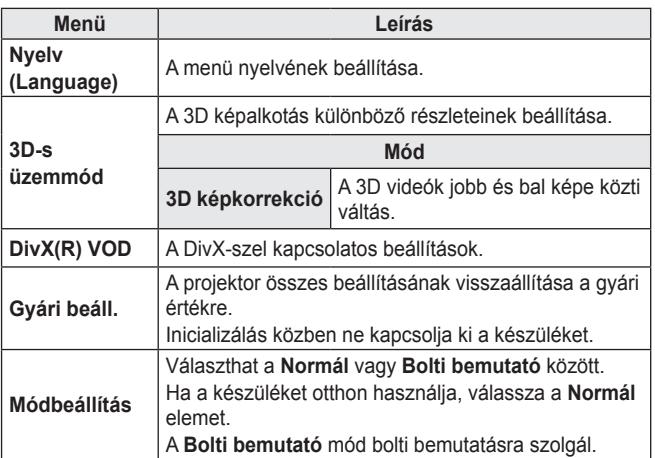

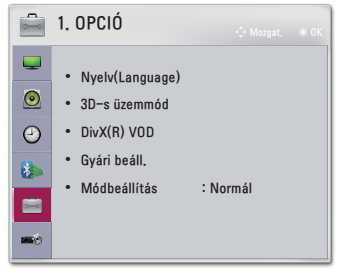

## **2. OPCIÓ beállításai**

- 1 Nyomja meg a SETTINGS gombot.
- 2  $\land$   $\lor$   $\lt$  vagy  $>$  gomb segítségével válassza ki az **2. OPCIÓ** lehetőséget, majd nyomja meg az  $OK@$  gombot.
- $3$  A $\land$  V  $\leq$  vagy  $>$  gomb segítségével állítsa be a kívánt elemet, majd nyomja meg az OK <sup>⊙</sup> gombot.
	- Az előző menühöz való visszatéréshez nyomja meg a  $\blacktriangleright$  gombot.
- 4 Ha befejezte a műveletet, nyomja meg az **EXIT** gombot.
- A 2. opció menüben a következő elemek érhetők el.

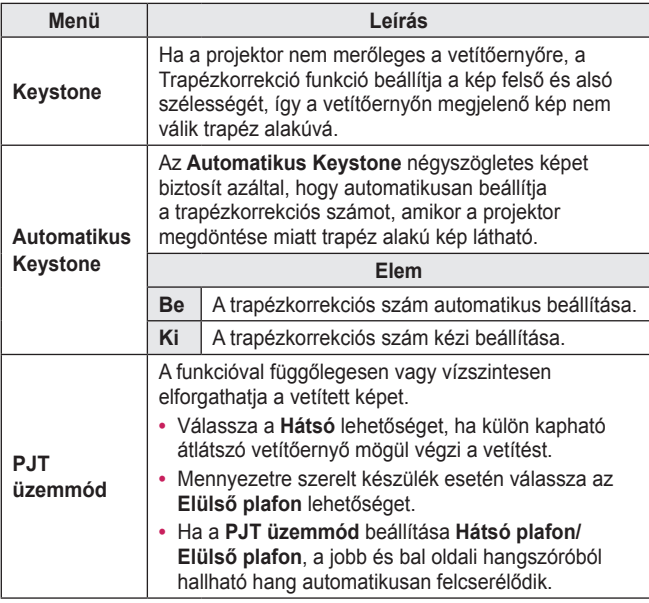

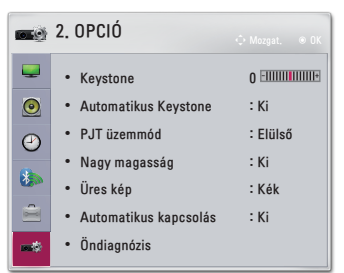

**MAGYAR MAGYAR**

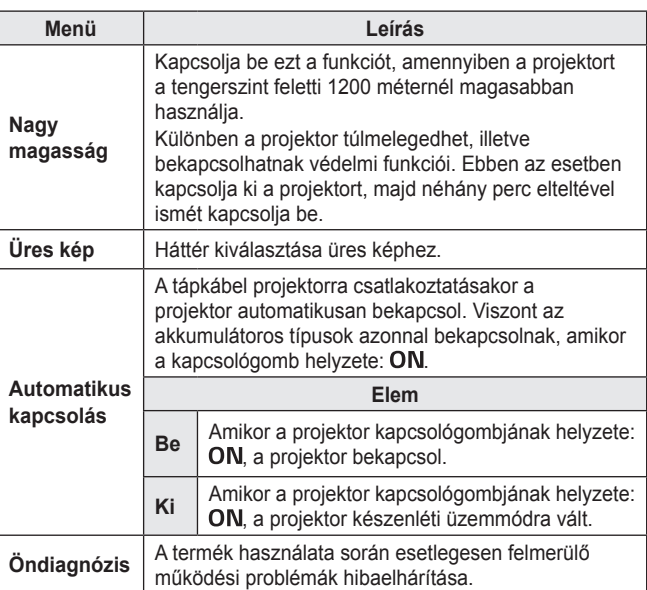

# **ESZKÖZÖK CSATLAKOZTATÁSA**

A projektorhoz különböző külső eszközöket csatlakoztathat.

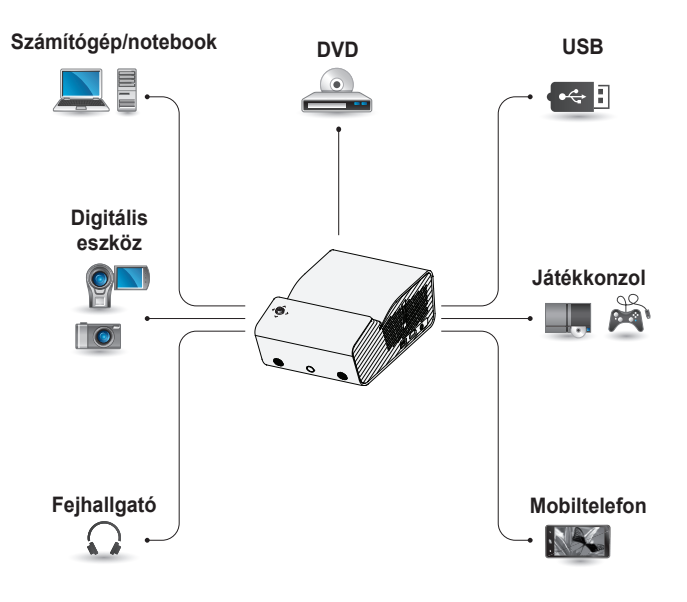

HDMI – [oldal 92](#page-91-0) USB-eszköz – [oldal 45](#page-44-0) Fejhallgató – [oldal 94](#page-93-0) Mobiltelefon (MHL/Slimport) – [oldal 95](#page-94-0)

### **Csatlakoztatás HDvevőhöz, DVD- vagy külső eszközökhöz**

Csatlakoztasson a projektorhoz HD-vevőt, DVD- vagy külső eszközöket, majd válassza ki a megfelelő bemeneti módot.

#### <span id="page-91-0"></span>**HDMI-csatlakozás**

HDMI-kábellel élvezheti a kiváló minőségű képet és hangot. Egy HDMI-kábel segítségével csatlakoztassa a projektor **Hamil** portját a csatlakoztatni kívánt eszköz HDMI kimenetével. A kábel hang- és videoátvitelt egyaránt biztosít.

A **HDMI** kiválasztásához nyomja meg a távirányító **DINPUT** gombját.

#### **Személyi számítógép csatlakoztatása**

A projektor támogatja a Plug and Play funkciót. A számítógép automatikusan észleli a projektort; illesztőprogram telepítése nem szükséges.

### **HDMI-csatlakozás**

Egy HDMI-kábel segítségével csatlakoztassa a projektor portját a számítógép HDMI kimenetéhez. A kábel hang- és videoátvitelt egyaránt biztosít. A **HDMI** kiválasztásához nyomja meg a távirányító **DINPUT** gombját.

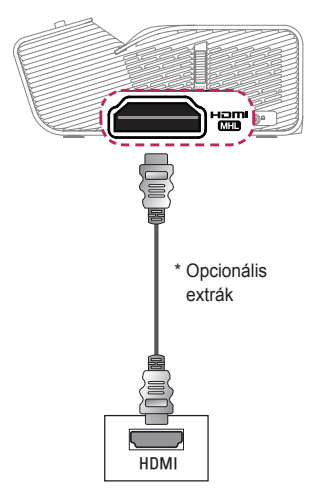

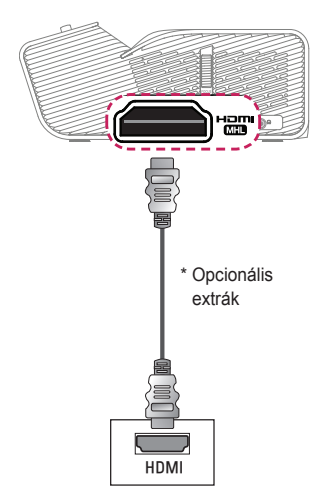

### **Laptop csatlakoztatása**

Lehetőség van a projektor laptopoz való csatlakoztatására, különböző funkciók használatához.

#### **HDMI-csatlakozás**

Egy HDMI-kábel segítségével csatlakoztassa a projektor portját a laptop HDMI kimenetéhez. A kábel hang- és videoátvitelt egyaránt biztosít. A **HDMI** kiválasztásához nyomja meg a távirányító **DINPÚT** gombját.

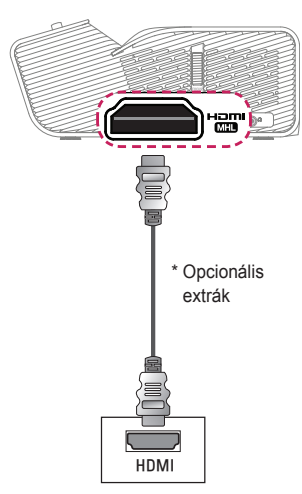

Az alábbi táblázat a kimenet kapcsolására mutat példákat. További információkat lásd a számítógép felhasználói kézikönyvének **Külső kimenet**, **Csatlakoztatás külső monitorhoz** vagy hasonló című részeiben.

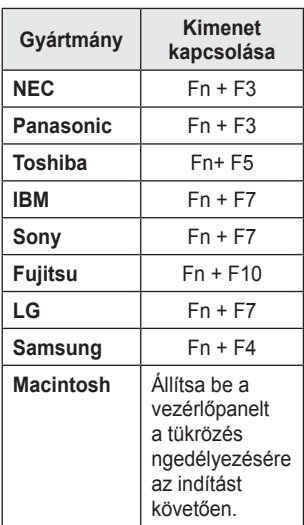

**MAGYAR**

MAGYAR

**93**

### <span id="page-93-0"></span>**Fejhallgató csatlakoztatása**

Hanganyagot fejhallgatón keresztül hallgathat.

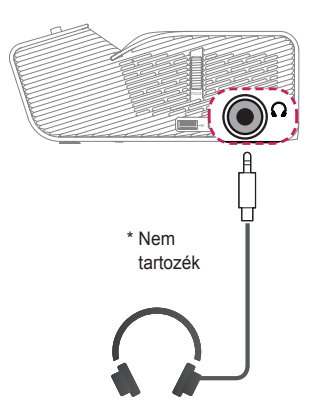

## **A mobiltelefonok tükrözési funkciójának használata**

#### <span id="page-94-0"></span>**MHL/Slimport csatlakozás**

A hang és a kép továbbításához a mobiltelefont HDMI adapter segítségével kell a projektorhoz csatlakoztatni.

A szükséges HDMI adapter mobiltelefononként eltérő lehet. Ezért kérjük, ügyeljen rá, hogy a megfelelő MHL vagy Slimport adaptert vásárolja meg.

(Ha szeretné megtudni, hogy készüléke rendelkezik-e ilyen tanúsítással, kérjük, vegye fel a kapcsolatot készüléke gyártójával.)

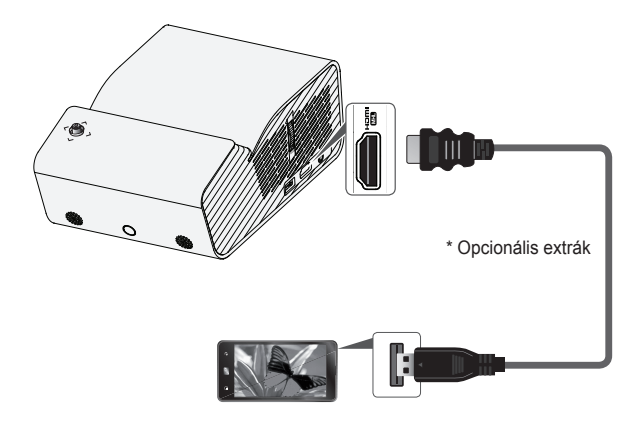

#### **MEGJEGYZÉS**

- Ha mobiltelefont csatlakoztat a **Hamil** porthoz, a mobiltelefon képernyőjét projektoron keresztül fogja látni.
	- Ez csak az MHL/Slimport funkciót támogató mobiltelefonokra érvényes.
	- Egyes alkalmazásokban a távirányító használható a funkciók vezérlésére.
- **•**  Válassza le az MHL/Slimport-kábelt a projektorról, amikor:
	- Az MHL/Slimport funkció le van tiltva.
	- $-$  A mobil eszköz készenléti állapotban van és teljesen fel van töltve.

# **KARBANTARTÁS**

Az optimális állapot megőrzése céljából rendszeresen tisztítsa meg a projektort.

## **Tisztítás**

#### **A lencse tisztítása**

Ha por vagy folt van a lencse felületén, tisztítsa meg a lencsét. A lencsék tisztításához használjon tisztítóspray-t vagy törlőkendőt. A por vagy a foltok eltávolításához használjon tisztítóspray-t, vagy vigyen fel kis mennyiségű tisztítószert egy puha törlőkendőre, és óvatosan dörzsölje meg a lencsét.

Vegye figyelembe, hogy a folyadék befolyhat a lencsébe, ha közvetlenül rápermetezi.

#### **A projektor házának tisztítása**

A projektor házának tisztítása előtt húzza ki a tápkábelt.

A lencsén lévő por vagy foltok eltávolításához csak száraz, szöszmentes, puha kendőt használjon.

Ne használjon alkoholt, benzint, hígítót vagy egyéb vegyi anyagot, amely kárt tehet a házban.

# **MŰSZAKI ADATOK**

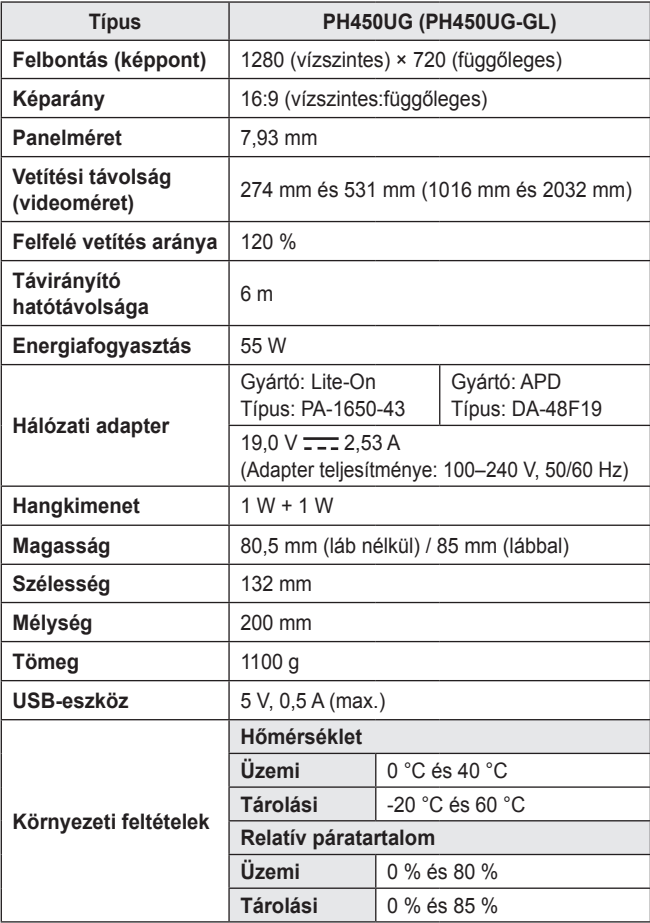

\* Kizárólag a használati utasításban feltüntetett tápellátás vehető igénybe.

\* A termékfunkciók továbbfejlesztése miatt az útmutató tartalmában – előzetes értesítés nélkül – változás következhet be.

#### **Támogatott HDMI (PC) módok**

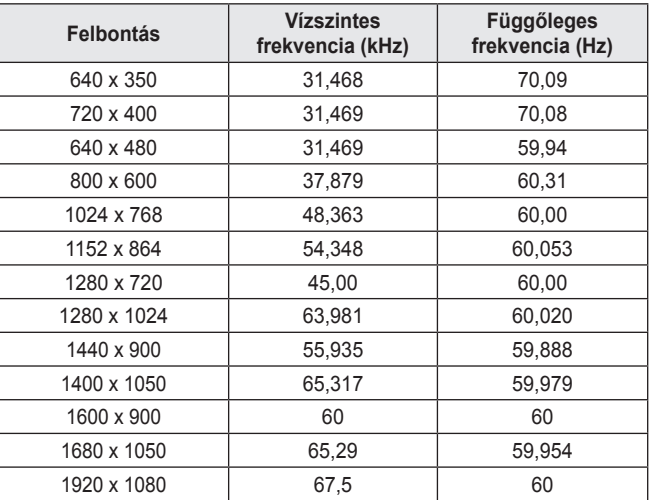

- **•**  Ha érvénytelen jelet küld a projektorra, az nem jelenik meg megfelelően a vetítőernyőn, illetve a **Nincs jel** vagy az **Érvénytelen formátum** üzenet jelenik meg.
- **•**  A projektor támogatja a DDC1/2B típust Plug and Play funkcióként (számítógép-monitorok automatikus felismerése).
- **•**  Számítógépes üzemmódban a legjobb képminőséghez 1280 x 720 használata ajánlott.

#### **Támogatott HDMI/DTV mód**

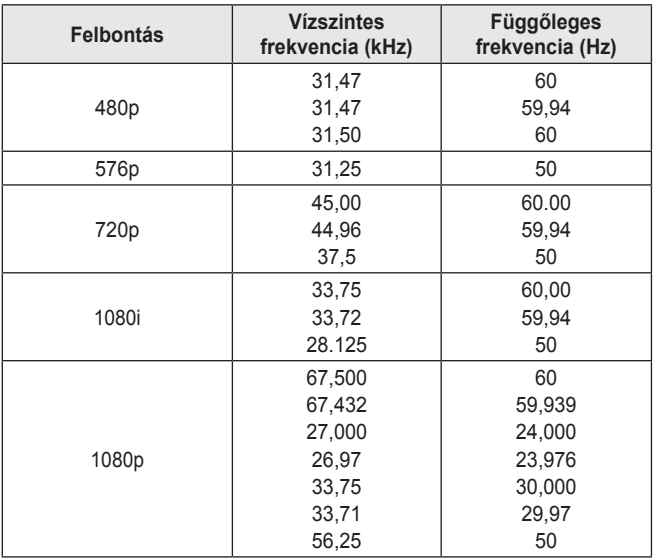

**•**  A legjobb képminőség 720p felbontás mellett érhető el.

#### **Információk a nyílt forráskódú szoftverrel kapcsolatban**

Ha hozzá kíván jutni a forráskódhoz GPL, LGPL, MPL és a készülék által tartalmazott más nyílt forráskódú licencek alapján, látogasson el a következő webhelyre: http://opensource.lge.com.

A forráskód mellett minden hivatkozott licencfeltétel, jótállási nyilatkozat és szerzői jogi közlemény letölthető.

Az LG Electronics - térítés ellenében -, CD-ROM-on hozzáférhetővé teszi a forráskódot. A lemez ára a forgalmazás költségeit (pl. az adathordozó ára, szállítási és kezelési költség) tartalmazza. A CD-ROM-ot a következő címen lehet megrendelni e-mailben: opensource@lge.com. Ez az ajánlat a készülék megvásárolásától számított három (3) évig érvényes.

# **JELEK**

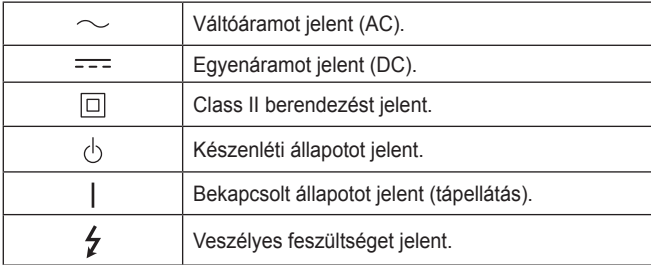

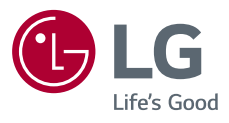